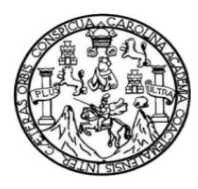

Universidad de San Carlos de Guatemala Facultad de Ingeniería Escuela de Ingeniería en Ciencias y Sistemas

## **PUBLICACIÓN WEB DEL SITIO INFORMATIVO DE LA COORDINADORA GENERAL DE COOPERACIÓN Y RELACIONES INTERNACIONALES DE LA UNIVERSIDAD DE SAN CARLOS DE GUATEMALA, PLATAFORMA DE ADMINISTRACIÓN DEL SITIO WEB, CONVENIOS Y BECARIOS**

### **Emanuel Abraham Arreaga Carranza**

Asesorada por la Inga. Mayra Grisela Corado García

Guatemala, septiembre de 2016

#### UNIVERSIDAD DE SAN CARLOS DE GUATEMALA

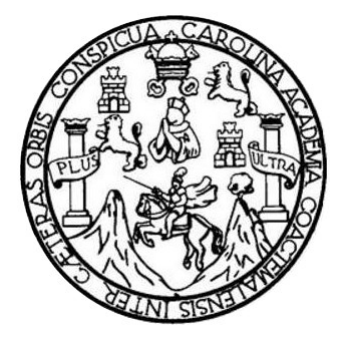

FACULTAD DE INGENIERÍA

### **PUBLICACIÓN WEB DEL SITIO INFORMATIVO DE LA COORDINADORA GENERAL DE COOPERACIÓN Y RELACIONES INTERNACIONALES DE LA UNIVERSIDAD DE SAN CARLOS DE GUATEMALA, PLATAFORMA DE ADMINISTRACIÓN DEL SITIO WEB, CONVENIOS Y BECARIOS**

TRABAJO DE GRADUACIÓN

## PRESENTADO A LA JUNTA DIRECTIVA DE LA FACULTAD DE INGENIERÍA POR

### **EMANUEL ABRAHAM ARREAGA CARRANZA**

ASESORADO POR LA INGA. MAYRA GRISELA CORADO GARCÍA

AL CONFERÍRSELE EL TÍTULO DE

### **INGENIERO EN CIENCIAS Y SISTEMAS**

GUATEMALA, SEPTIEMBRE DE 2016

# UNIVERSIDAD DE SAN CARLOS DE GUATEMALA FACULTAD DE INGENIERÍA

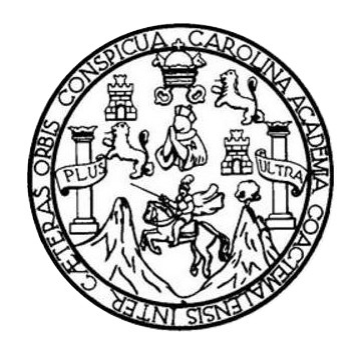

### **NÓMINA DE JUNTA DIRECTIVA**

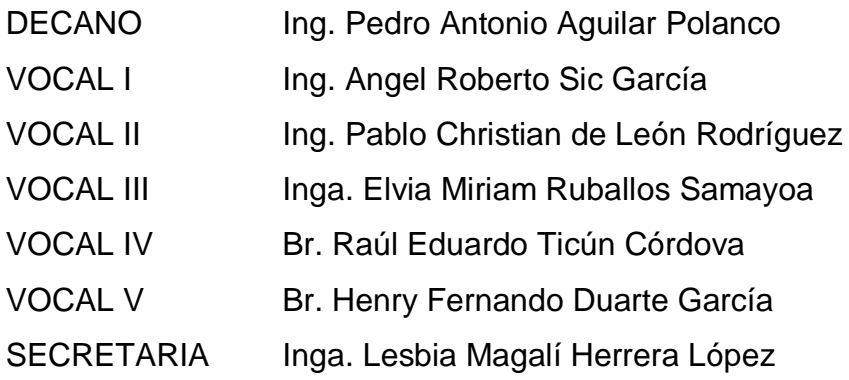

### **TRIBUNAL QUE PRACTICÓ EL EXAMEN GENERAL PRIVADO**

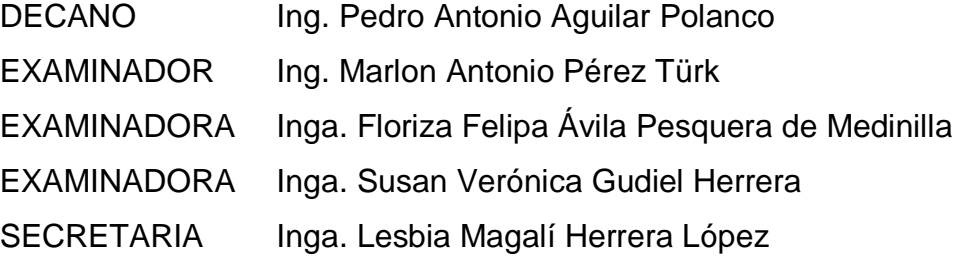

### **HONORABLE TRIBUNAL EXAMINADOR**

En cumplimiento con los preceptos que establece la ley de la Universidad de San Carlos de Guatemala, presento a su consideración mi trabajo de graduación titulado:

### **PUBLICACIÓN WEB DEL SITIO INFORMATIVO DE LA COORDINADORA GENERAL DE COOPERACIÓN Y RELACIONES INTERNACIONALES DE LA UNIVERSIDAD DE SAN CARLOS DE GUATEMALA, PLATAFORMA DE ADMINISTRACIÓN DEL SITIO WEB, CONVENIOS Y BECARIOS**

Tema que me fuera asignado por la Dirección de la Escuela de Ingeniería en Ciencias y Sistemas, con fecha 27 marzo de 2015.

**Emanuel Abraham Arreaga Carranza**

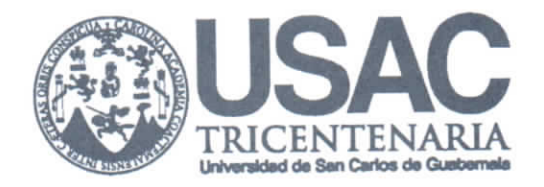

Guatemala, 09 de octubre de 2015

Ing. Silvio José Rodríguez Serrano Director de la Unidad de EPS Facultad de Ingeniería Universidad de San Carlos de Guatemala

Estimado Ingeniero Silvio José Rodríguez Serrano:

Por este medio atentamente le informó que como Asesora de la Práctica del Ejercicio Profesional Supervisado (E.P.S.) del estudiante universitario EMANUEL ABRAHAM ARREAGA CARRANZA de la Carrera de Ingeniería en Ciencias y Sistemas, con carné No.200511761, procedí a revisar el proyecto final, cuyo título es "PUBLICACIÓN WEB DEL SITIO INFORMATIVO DE LA COORDINADORA GENERAL DE COOPERACIÓN Y RELACIONES INTERNACIONALES DE LA UNIVERSIDAD DE SAN CARLOS DE GUATEMALA, PLATAFORMA DE ADMINISTRACIÓN DEL SITIO WEB, CONVENIOS Y BECARIOS".

En tal virtud, LO DOY POR APROBADO, solicitándole darle el trámite respectivo. Sin otra particular, me es grato suscribirme.

Atentamente,

"Id y Enseñad a Todos"

Ing. Mayra Grisela Corado García Asesora de Proyecto

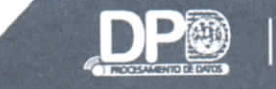

Departamento de Procesamiento de Datos .<br>Dirección General Financiera<br>Sótano Edificio de Rectoría Ciudad Unive a 12 Gu PBX: 2418-8000 / Estensión: 9651 / Directo: 2418-9651

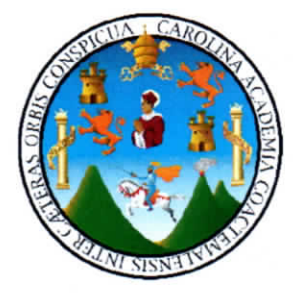

Guatemala, 13 de octubre de 2015

Ing. Silvio José Rodríguez Serrano Director de la Unidad de EPS Facultad de Ingeniería Universidad de San Carlos de Guatemala

Estimado Ingeniero Silvio José Rodríguez Serrano:

Por este medio atentamente le informo que como Asesor de la Práctica del Ejercicio Profesional Supervisado (E.P.S.) del estudiante universitario EMANUEL ABRAHAM ARREAGA CARRANZA de la Carrera de Ingeniería en Ciencias y Sistemas, con carné No. 200511761, procedí a revisar el proyecto final, cuyo título es "PUBLICACIÓN WEB DEL SITIO INFORMATIVO DE LA COORDINADORA GENERAL DE COOPERACIÓN Y RELACIONES INTERNACIONALES DE LA UNIVERSIDAD DE SAN CARLOS DE GUATEMALA, PLATAFORMA DE ADMINISTRACIÓN DEL SITIO WEB, CONVENIOS Y BECARIOS".

En tal virtud, LO DOY POR APROBADO, solicitándole darle el trámite respectivo. Sin otro particular, me es grato suscribirme.

Atentamente,

"Id y Enseñad a Todos"

Dr. Carlos Alberto Granados Posadas Asesor de Institución

UNIVERSIDAD DE SAN CARLOS **DE GUATEMALA** 

**PACULTAD DE INGENIERIA** 

**UNIDAD DE EPS** 

Guatemala, 22 de abril de 2016. REF.EPS.DOC.282.04.2016.

Ing. Silvio José Rodríguez Serrano Director Unidad de EPS Facultad de Ingeniería Presente

Estimado Ingeniero Rodríguez Serrano:

Por este medio atentamente le informo que como Supervisora de la Práctica del Ejercicio Profesional Supervisado, (E.P.S) del estudiante universitario de la Carrera de Ingeniería en Ciencias y Sistemas, Emanuel Abraham Arreaga Carranza carné No. 200511761 procedí a revisar el informe final, cuyo título es PUBLICACIÓN WEB DEL SITIO INFORMATIVO DE LA COORDINADORA GENERAL DE COOPERACIÓN Y RELACIONES INTERNACIONALES DE LA UNIVERSIDAD DE SAN CARLOS DE GUATEMALA, PLATAFORMA DE ADMINISTRACIÓN DEL SITIO WEB, **CONVENIOS Y BECARIOS.** 

En tal virtud, LO DOY POR APROBADO, solicitándole darle el trámite respectivo.

Sin otro particular, me es grato suscribirme.

Atentamente,

"Id y Enseñad a Todos" Carlos I DLOGIA Y RNERGIA Inga. Floriza Felipa Ávila Pesquera de M dini <sup>'acultad de Ini</sub></sup> Supervisora de EPS Área de Ingeniería en Ciencias y Sistemas

FFAPdM/RA

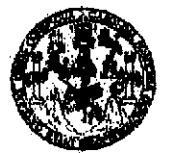

**FACULTAD DE INGENIERIA** 

**UNIDAD DE EPS** 

Guatemala, 22 de abril de 2016. REF.EPS.D.176.04.2016.

Ing. Marlon Antonio Pérez Turk Director Escuela de Ingeniería Ciencias y Sistemas Facultad de Ingeniería Presente

Estimado Ingeniero Perez Turk:

Por este medio atentamente le envío el informe final correspondiente a la práctica del Ejercicio Profesional Supervisado, (E.P.S) titulado PUBLICACIÓN WEB DEL SITIO INFORMATIVO DE LA COORDINADORA GENERAL DE COOPERACIÓN Y RELACIONES INTERNACIONALES DE LA UNIVERSIDAD DE SAN CARLOS DE GUATEMALA, PLATAFORMA DE ADMINISTRACIÓN DEL SITIO WEB, CONVENIOS Y BECARIOS, que fue desarrollado por el estudiante universitario Emanuel Abraham Arreaga Carranza carné No. 200511761, quien fue debidamente asesorado por la Ingeniera Mayra Grisela Corado García y supervisado por la Inga. Floriza Felipa Ávila Pesquera de Medinilla.

Por lo que habiendo cumplido con los objetivos y requisitos de ley del referido trabajo y existiendo la aprobación del mismo por parte de la Asesora y la Supervisora de EPS, en mi calidad de Director apruebo su contenido solicitándole darle el trámite respectivo.

Sin otro particular, me es grato suscribirme.

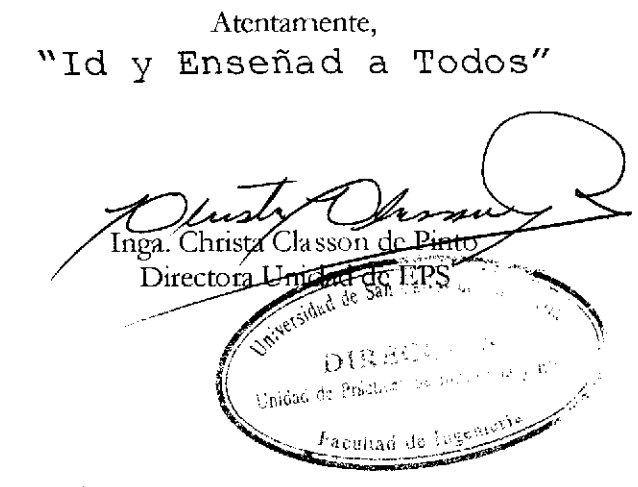

 $CCsP/ra$ 

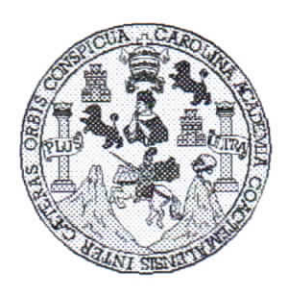

Universidad San Carlos de Guatemala Facultad de Ingeniería Escuela de Ingeniería en Ciencias y Sistemas

Guatemala, 1 de Junio de 2016

Ingeniero Marlon Antonio Pérez Türk Director de la Escuela de Ingeniería **En Ciencias y Sistemas** 

Respetable Ingeniero Pérez:

Por este medio hago de su conocimiento que he revisado el trabajo de graduación-EPS del estudiante EMANUEL ABRAHAM ARREAGA CARRANZA carné 200511761, titulado: "PUBLICACIÓN WEB DEL SITIO INFORMATIVO DE LA **COORDINADORA GENERAL** DE **COOPERACIÓN** Y **RELACIONES** INTERNACIONALES DE LA UNIVERSIDAD DE SAN CARLOS DE GUATEMALA, PLATAFORMA DE ADMINISTRACIÓN DEL SITIO WEB, CONVENIOS Y BECARIOS" y a mi criterio el mismo cumple con los objetivos propuestos para su desarrollo, según el protocolo.

Al agradecer su atención a la presente, aprovecho la oportunidad para suscribirme,

Atentamente,

Ing. Carlos Alfredo Azurdia Coordinador de Privados

Revisión de Trabajos de Graduación

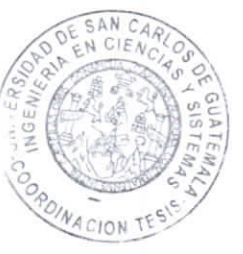

Е S **UNIVERSIDAD DE SAN CARLOS** C DE GUATEMALA U E L A D FACULTAD DE INGENIERÍA E ESCUELA DE INGENIERÍA EN **CIENCIAS Y SISTEMAS** TEL: 24188000 Ext. 1534  $\mathbf{I}$ N G E N El Director de la Escuela de Ingeniería en Ciencias y Sistemas de la  $\mathbf{I}$ Facultad de Ingeniería de la Universidad de San Carlos de E Guatemala, luego de conocer el dictamen del asesor con el visto  $\mathbb{R}$ bueno del revisor y del Licenciado en Letras, del trabajo de <sup>1</sup> graduación "PUBLICACIÓN WEB DEL SITIO INFORMATIVO A DE LA COORDINADORA GENERAL DE COOPERACIÓN Y RELACIONES INTERNACIONALES DE LA UNIVERSIDAD DE E SAN CARLOS DE GUATEMALA, PLATAFORMA DE N ADMINISTRACIÓN DEL SITIO WEB. CONVENIOS V **BECARIOS"**, realizado por el estudiante, EMANUEL ABRAHAM C  $\mathbf{I}$ ARREAGA CARRANZA, aprueba el presente trabajo y solicita la E autorización del mismo. N C T "ID Y ENSEÑADA TODOS" A S IN CARLOS DE GUATINA Y DIRECCION DF **GENIERIA EN CIENCIAS** Y SISTEMAS S  $\mathbf{I}$  $\Omega$  Perez Tin  $Ing.$   $\Lambda$ S *rector* Escuela de Ingeniería en Ciencias y Sistemas T E M Α S Guatemala, 21 de septiembre de 2016

Universidad de San Carlos de Guatemala

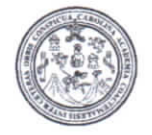

Facultad de Ingeniería Decanato

DTG. 427.2016

El Decano de la Facultad de Ingeniería de la Universidad de San Carlos de Guatemala, luego de conocer la aprobación por parte del Director de la Escuela de Ingeniería en Ciencias y Sistemas, al Trabajo de Graduación **PUBLICACIÓN** WEB DEL SITIO INFORMATIVO DE titulado: LA COOPERACIÓN Y **COORDINADORA GENERAL DE RELACIONES INTERNACIONALES** DE LA UNIVERSIDAD **DE SAN CARLOS DE** GUATEMALA, PLATAFORMA DE ADMINISTRACIÓN DEL SITIO WEB, BECARIOS, presentado por el estudiante universitario: **CONVENIOS Y** Emanuel Abraham Arreaga Carranza, y después de haber culminado las revisiones previas bajo la responsabilidad de las instancias correspondientes, autoriza la impresión del mismo.

IMPRÍMASE:

ng. Pedro Antonio Aguilar Polanco Decano Guatemala, septiembre de 2016 SAN CARLOS DE

DECANO ACULTAD DE INGENIERIA

/gdech

Escuelas: Ingenieria Civil, Ingenieria Mecanica Industrial, Ingenieria Quimica, Ingenieria Mecanica Electrica, - Escuela de Ciencias, Regional de Ingenieria Sanitaria y Recursos Hidraulicos (ERIS). Post-Grado Maestria en Sistemas Mención Ingenieria Vial. Carreras: Ingenieria Mecánica, Ingenieria Electrónica, Ingenieria en Ciencias y Sistemas. Licenciatura en Matemática. Licenciatura en Física. Centro de Estudios Superiores de Energia y Minas (CESEM). Guatemala, Ciudad Universitaria, Zona 12. Guatemala, Centroamérica.

### **ACTO QUE DEDICO A:**

- **Dios** Por darme el don de la vida, su amor y misericordia. Por ser la luz que me guía en el caminar, y por la infinidad de cosas que sin merecer me da, y por regalarnos un universo lleno de maravillas para admirar.
- **Mis padres María Dolores Carranza Salguero y Aurelio Abraham** Arreaga Pivaral, por todo el esfuerzo, por las muchas horas de trabajo, de desvelos, de cansancio. Eternos agradecimientos por darnos siempre lo mejor. Por hacernos personas de bien y dar siempre el ejemplo; por la infinidad de enseñanzas, cariño y amor; desde el fondo de mi corazón gracias.
- **Mis hermanos** Por su apoyo durante toda mi vida; porque siempre estuvieron presentes cuando más los necesitaba.
- **Mis abuelitos** Por su apoyo, cariño y amor. Por enseñarme el valor del trabajo duro.
- **Mis amigos Por tantos buenos momentos vividos, por las metas** que juntos alcanzamos y principalmente por su amistad.

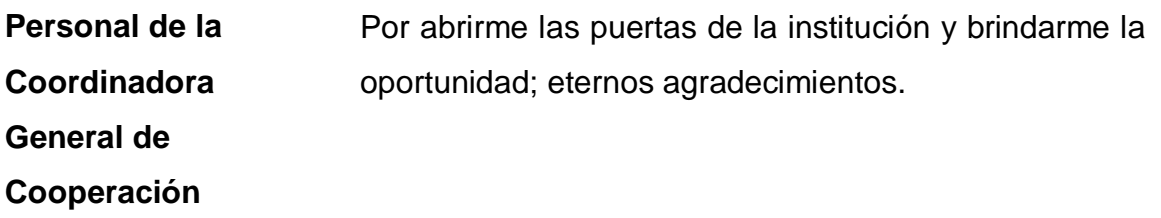

## **AGRADECIMIENTOS A:**

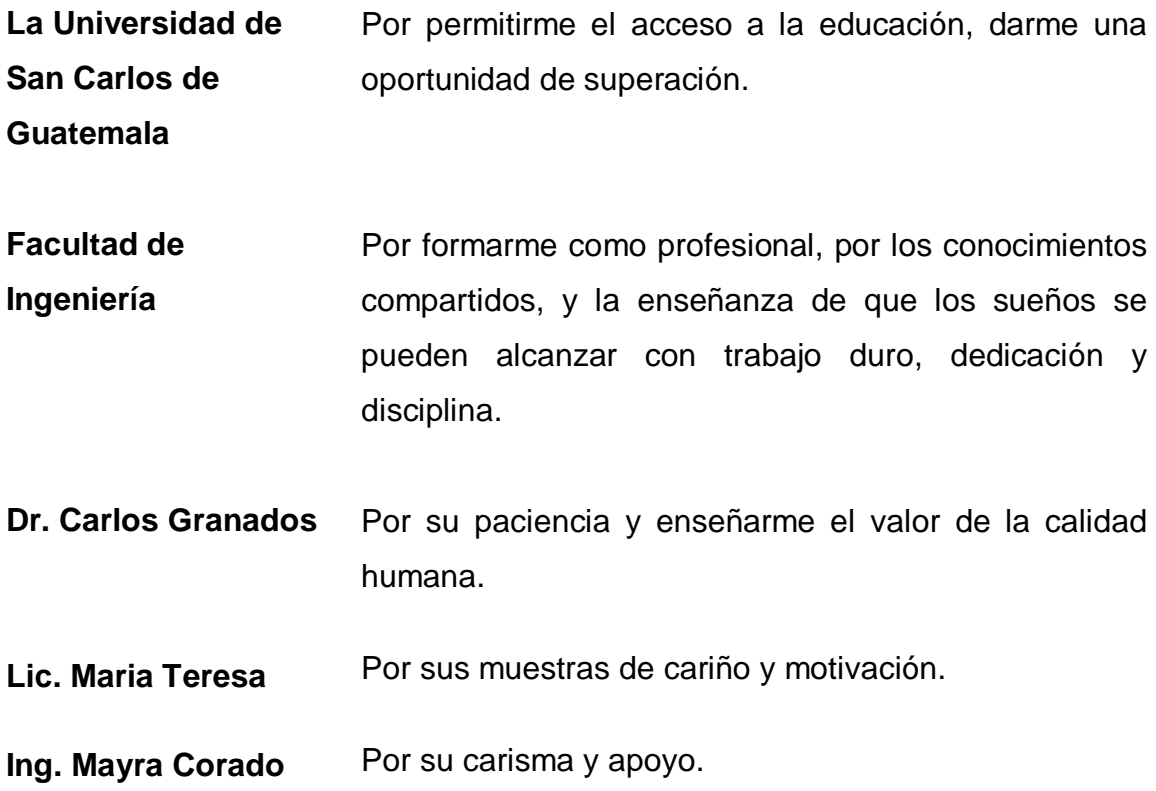

# ÍNDICE GENERAL

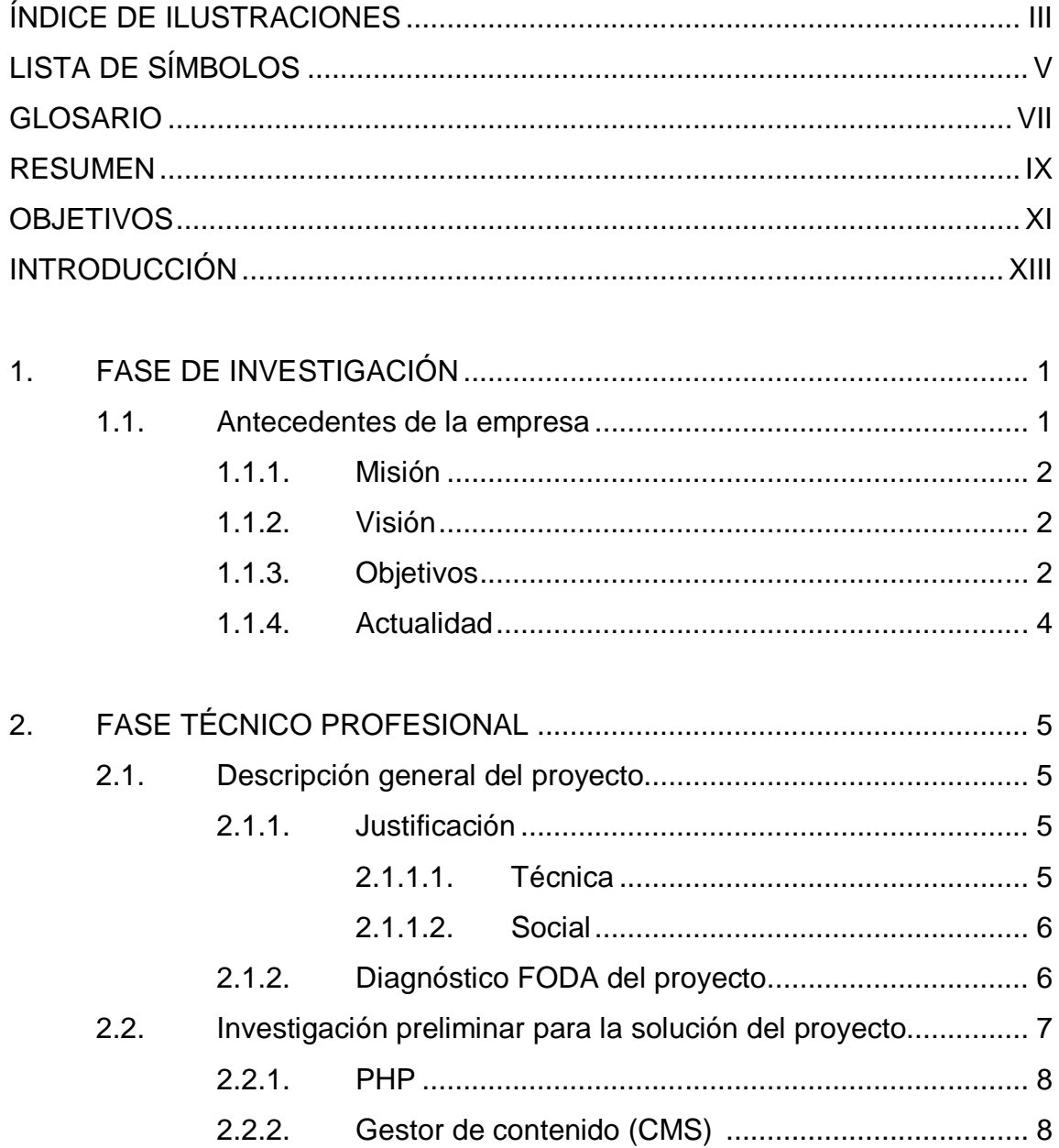

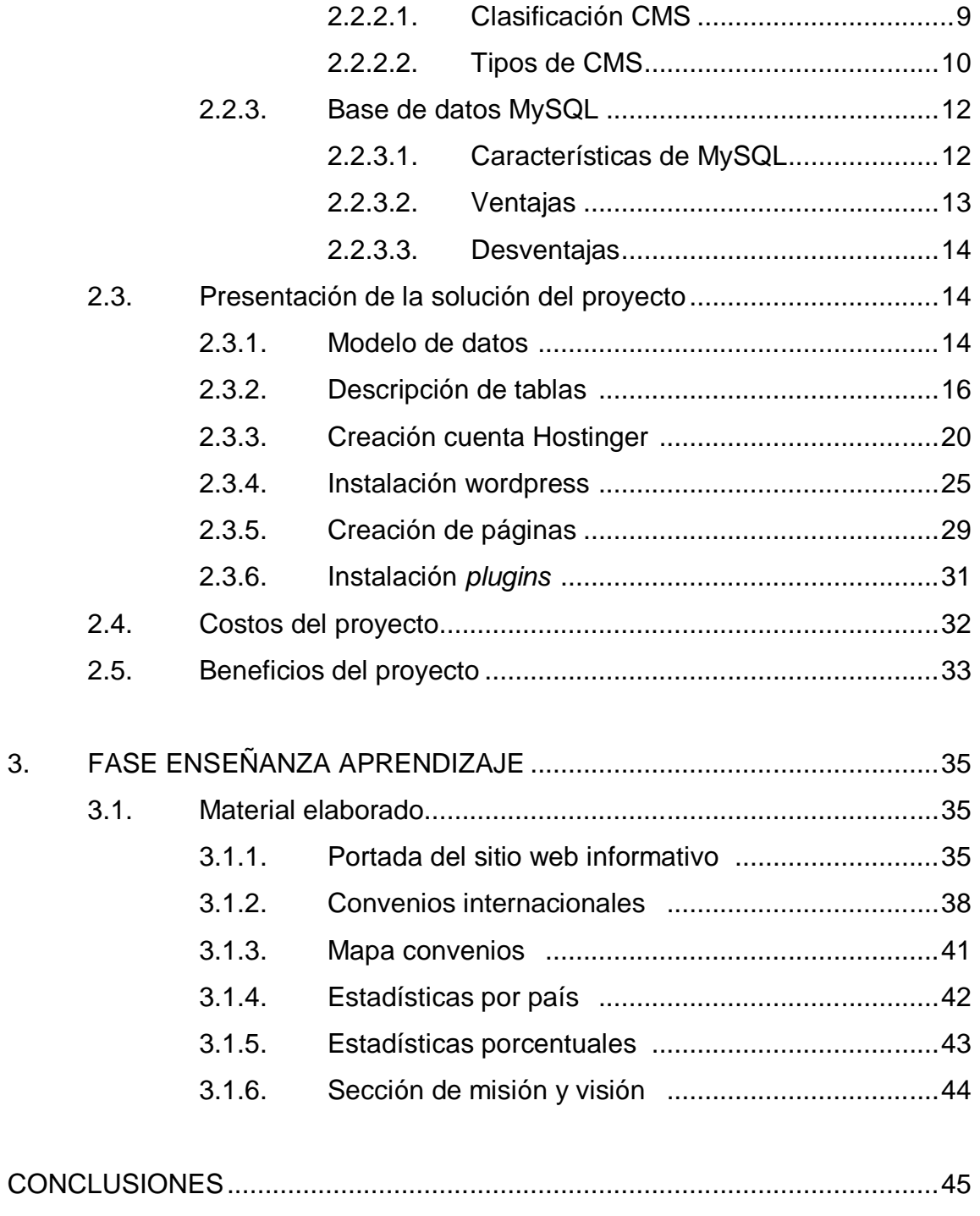

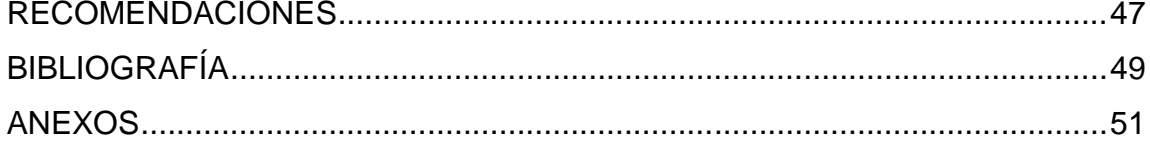

# **ÍNDICE DE ILUSTRACIONES**

### **FIGURAS**

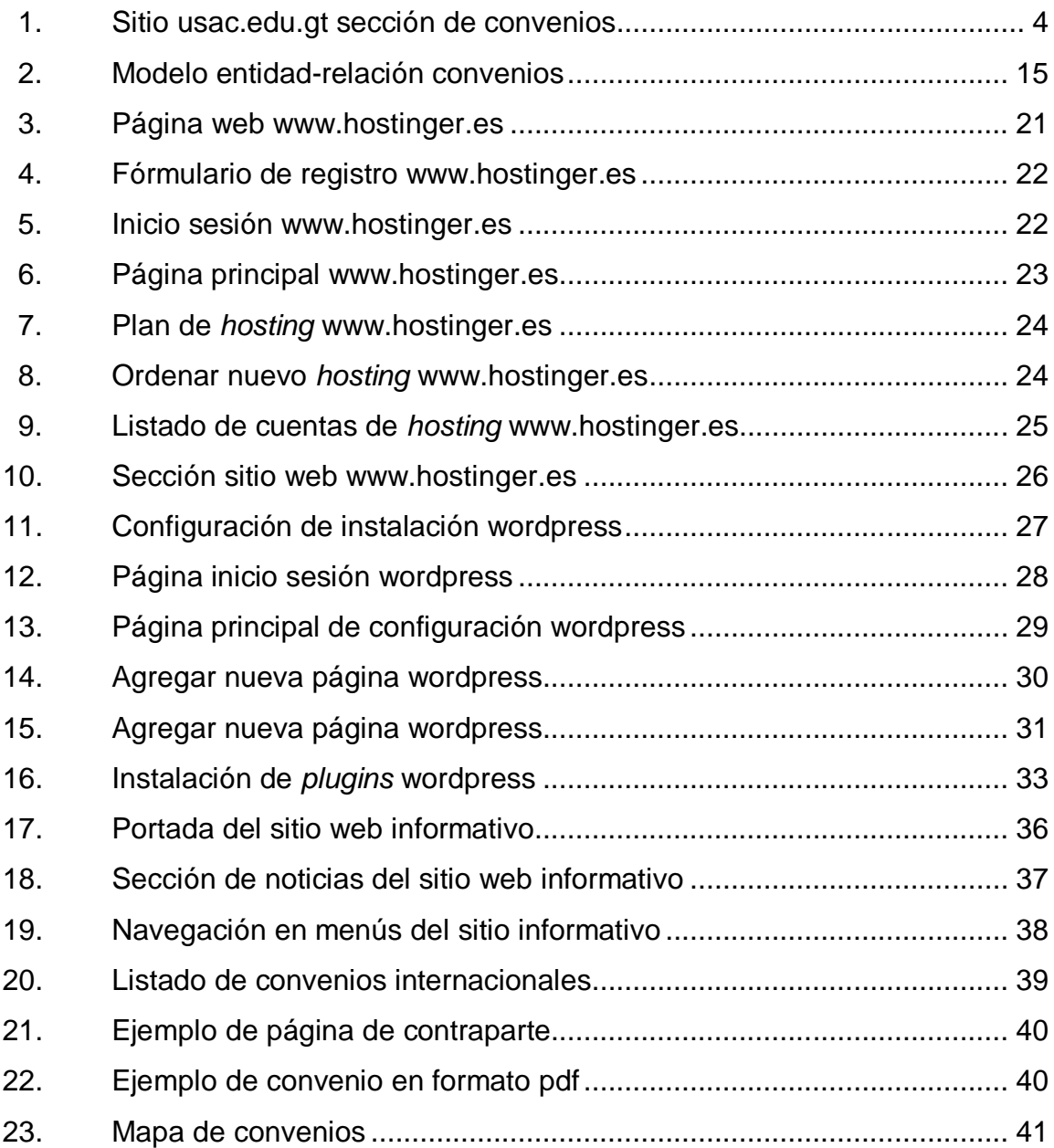

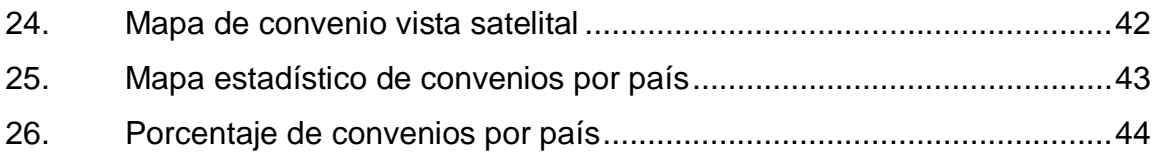

### **TABLAS**

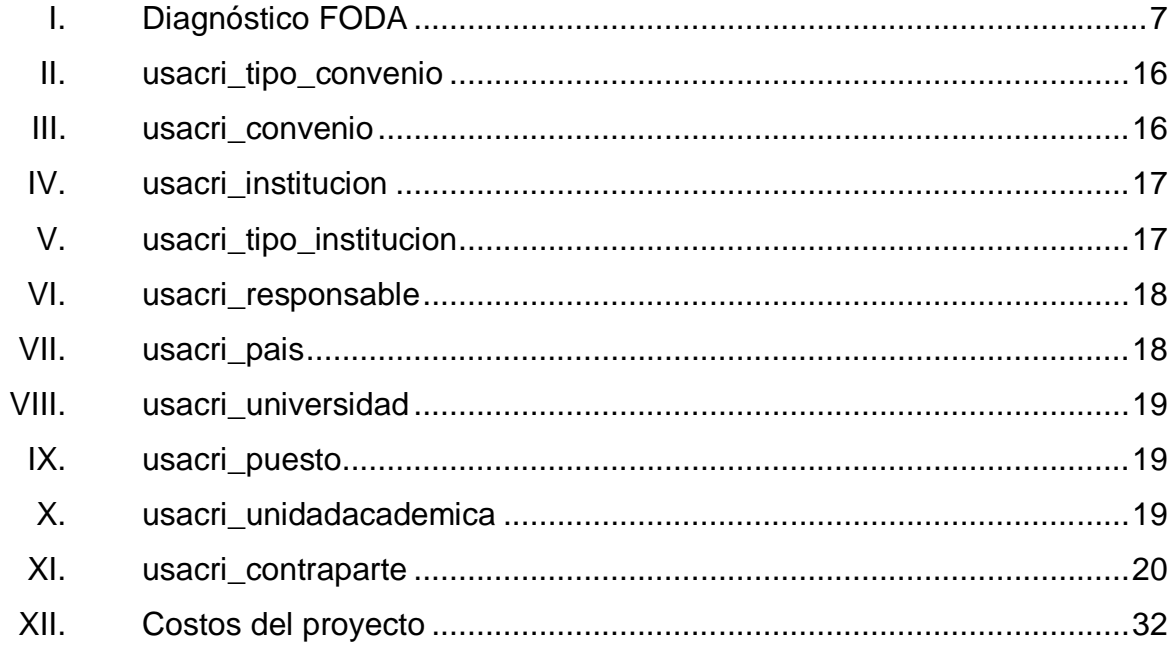

# **LISTA DE SÍMBOLOS**

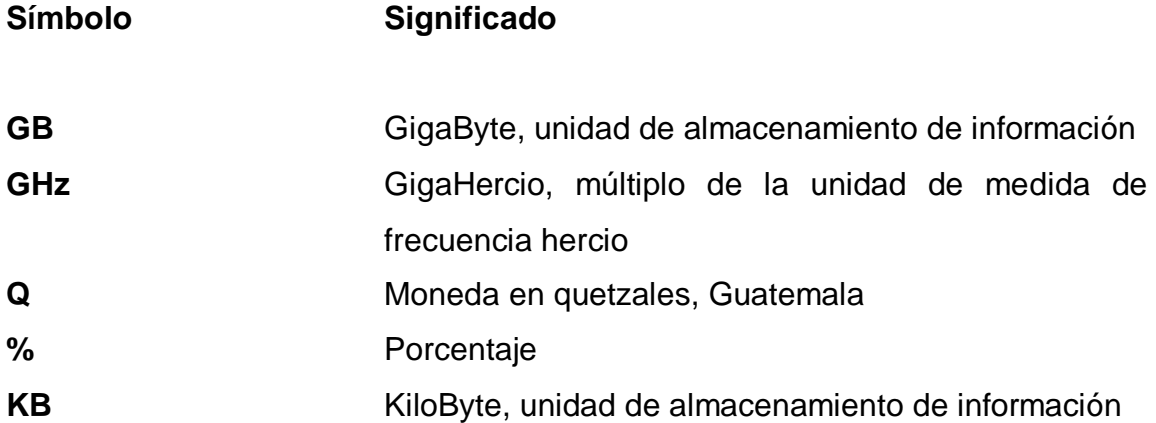

### **GLOSARIO**

Atributo **Describe el estado de un objeto. Un atributo consta** de dos partes: nombre del atributo y valor. **Cable UTP** Cable de 8 hilos formado por 4 pares que se usan conjuntamente con conectores RJ45 en conexiones de red. **CSS EXECUTE:** Hojas de estilo en cascada (por sus siglas en inglés *Cascading style sheets*). Lenguaje usado para definir la presentación de un documento estructurado escrito en HTML o XML (y por extensión en XHTML) **MySQL** Sistema de gestión de base de datos relacional, multihilo y multiusuario, con más de seis millones de instalaciones. Servidor **Servidor** Computadora que, formando parte de una red, provee servicios a otras computadoras denominadas clientes. . Software **Equipamiento lógico o soporte lógico de una** computadora digital; comprende el conjunto de los componentes lógicos necesarios que hacen posible la realización de tareas específicas.

#### **RESUMEN**

El proyecto "Publicación web del sitio informativo de la Coordinadora General de Cooperación y Relaciones Internacionales de la Universidad de San Carlos de Guatemala", consiste en un sistema de publicación que permite hacer de dominio público todo lo referente a las actividades, convenios y logros alcanzados entre la Universidad de San Carlos de Guatemala y demás instituciones a nivel nacional e internacional.

El sitio cuenta con varias secciones en donde es posible visualizar un listado de convenios clasificados por países. Permite la descarga en formato pdf de los convenios, así como el detalle de los mismos en cuanto a tiempo de vigencia; asimismo un mapa en donde es posible visualizar la posición geográfica de las instituciones con las cuales se tiene algún convenio y un mapa con una descripción porcentual de los países con mayor número de convenios.

El sitio cuenta con una sección de noticias en donde es posible hacer públicas las actividades recientes o de interés de la población.

IX

### **OBJETIVOS**

#### **General**

Desarrollar una herramienta web que permita la publicación y gestión de información y material referente a convenios y diversas actividades entre la Universidad de San Carlos y las diferentes instituciones a nivel nacional e internacional.

#### **Específicos**

- 1. Beneficiar al personal de la Coordinadora General de Cooperación y Relaciones Internacionales de la Universidad de San Carlos de Guatemala, en la difusión y distribución de material e información.
- 2. Agilizar la difusión de información de la Coordinadora General de Cooperación y Relaciones Internacionales, al no depender de otras unidades.
- 3. Proveer de un medio alterno de comunicación y oficial que permita el intercambio de información.
- 4. Hacer del dominio público los avances y logros alcanzados.

XII

### **INTRODUCCIÓN**

En la actualidad el uso de tecnologías que permitan el intercambio de información de manera fácil y rápida es primordial, más si el ámbito del negocio es a nivel internacional; por ello la importancia de la implementación de herramientas que permitan hacer de dominio público toda la información de interés.

El proyecto "Publicación Web del sitio informativo de la Coordinadora General de Cooperación y Relaciones Internacionales de la Universidad de San Carlos de Guatemala, Plataforma de Administración del sitio web, Convenios y Becarios", proporciona esta herramienta, que al desenvolverse en un ambiente web puede ser accesible por cualquier persona en cualquier parte del mundo.

### **1. FASE DE INVESTIGACIÓN**

Se tiene contemplado realizar una investigación en diversas aéreas, tanto en los procesos como en el flujo de los mismos, y la lógica del negocio; esto con la finalidad de ayudar a la elección de las estrategias y herramientas que se utilizarán para dar solución a las necesidades existentes. A nivel técnico se contempla la realización de los siguientes puntos:

#### **1.1. Antecedentes de la empresa**

La Coordinadora General de Cooperación y Relaciones Internacionales es la dependencia de la Universidad de San Carlos de Guatemala encargada de dirigir las acciones que en materia de gestión, cooperación y vinculación, realizan las unidades académicas y administrativas de la USAC, de acuerdo con lo establecido en sus políticas, planes de desarrollo y programas institucionales.

Gestiona ante los organismos e instituciones nacionales e internacionales, cooperación científica, tecnológica y financiera, en apoyo al desarrollo de las funciones de investigación, docencia y extensión de la universidad. Dirige, coordina, facilita y le da seguimiento a programas de cooperación y movilidad académica que se desarrollen con diferentes instituciones de educación superior, organismos e instituciones nacionales e internacionales, fortaleciendo con ello el posicionamiento académico de la USAC, a nivel nacional e internacional.

1

#### **1.1.1. Misión**

La Coordinadora General de Cooperación "es la unidad administrativa de la Universidad de San Carlos de Guatemala encargada de coordinar en forma efectiva los flujos de cooperación, de conformidad con las necesidades de fortalecimiento de los planes y programas académicos; ello con el fin de que la cooperación se constituya en un instrumento de apoyo institucional, así como para fortalecer la capacidad negociadora y de gestión de la USAC ante los entes cooperantes nacionales y extranjeros".<sup>1</sup>

#### **1.1.2. Visión**

"Ser la unidad administrativa de la Universidad de San Carlos de Guatemala, que asesora, negocia y apoya a las Unidades Académicas para coadyuvar en la satisfacción de sus necesidades de desarrollo científico, tecnológico y cultural; inherente al proceso de internacionalización institucional. Sirviendo como instrumento de apoyo para fortalecer el desarrollo de las políticas, estrategias, planes, programas, proyectos y acciones de la Comunidad Universitaria". 2

#### **1.1.3. Objetivos**

- Insertar a la Universidad de San Carlos de Guatemala en el nuevo contexto global.
- Generar un cambio cultural de apertura hacia la internacionalización de la educación superior en la USAC.

 $\overline{a}$ <sup>1</sup> Coordinadora General de Cooperación y Relaciones Internacionales USAC.  $2$  lbíd.

- Desarrollar un proceso de institucionalización de la internacionalización y la movilidad académica y sus respectivos procedimientos.
- Favorecer la vinculación con instituciones de educación superior nacionales y extranjeras, agencias de cooperación, fundaciones, redes y organismos multilaterales.
- Promover y facilitar la participación en redes y programas de movilidad existentes, de alcance regional y mundial, así como en diversas actividades nacionales e internacionales en las dimensiones de docencia, investigación y extensión universitaria.
- Establecer acuerdos interinstitucionales (convenios generales y específicos) para la ejecución de investigaciones conjuntas con otras universidades, participar en programas de movilidad académica y realizar estudios de grado y postgrado en universidades extranjeras.
- Gestionar apoyo ante organismos e instituciones cooperantes y recursos académicos, técnicos y financieros, para la ejecución de diversos programas y proyectos de investigación, formación profesional y movilidad académica.
- Contribuir con la integración regional y la internacionalización de la educación superior centroamericana.
- Impulsar y fortalecer la construcción de un espacio académico común regional a través de la movilidad de estudiantes, profesores e investigadores.

3

#### **1.1.4. Actualidad**

En la actualidad la Coordinadora General de Cooperación y Relaciones Internacionales de la Universidad de San Carlos de Guatemala, dispone del sitio usac.edu.gt para hacer públicos los diversos convenios existentes con las demás instituciones; el proceso para hacer pública la información es a través del Departamento de Procesamiento de Datos. Esto implica más tiempo, intervención de terceros, y que la información no esté actualizada.

En el sitio se encuentra un listado de convenios con base en la información de los diversos países en donde se puede descargar el convenio. Esta información es básica y no existe un detalle de la contraparte o fecha de vigencia del convenio.

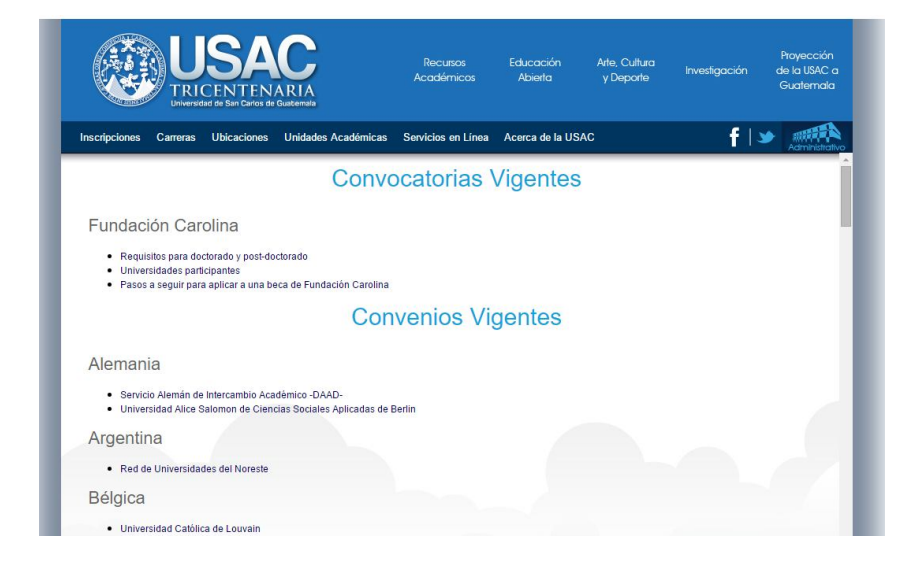

Figura 1. **Sitio usac.edu.gt sección de convenios**

Fuente: captura de pantalla www.usac.edu.gt/convenios.php.

### **2. FASE TÉCNICO PROFESIONAL**

#### **2.1. Descripción general del proyecto**

El proyecto consiste en proveer a la Coordinadora General de Cooperación y Relaciones Internacionales una herramienta que permita optimizar sus procesos, gestionar contenido e información referentes a convenios con otras entidades educativas alrededor del mundo, así como la publicación de los mismos bajo un ambiente web, que permita el acceso de los actores interesados con el objetivo que puedan consultar información.

#### **2.1.1. Justificación**

Dada la importancia de la divulgación de la información referente a las diversas actividades que realiza la Coordinadora General de Cooperación y Relaciones Internacionales de la Universidad de San Carlos de Guatemala, es necesaria la implementación de un sistema que permita el fácil manejo, difusión y gestión de información.

#### **2.1.1.1. Técnica**

Se pondrá a disposición de la Coordinadora General de Cooperación y Relaciones Internacionales de la Universidad de San Carlos de Guatemala, una plataforma que permita la gestión de contenido que ponga a disposición del público en general, información ordenada referente a convenios y actividades realizadas entre la Universidad de San Carlos de Guatemala y las diferentes entidades educativas alrededor del mundo, agilizando la búsqueda de

información de una manera eficiente, y permitiendo a la Coordinadora General de Cooperación realizar una mejor gestión.

#### **2.1.1.2. Social**

Actualmente existen personas que por no poseer información actualizada en el sitio web de la universidad, se ven obligados a realizar visitas a las oficinas de la Coordinadora General de Cooperación y Relaciones Internacionales de la Universidad de San Carlos de Guatemala, siendo en algunos casos estudiantes que provienen del interior del país; el tener información de fácil acceso actualizada y completa en el sitio de la universidad, ahorrará al estudiante los gastos de movilización al campus central. Asimismo, es de beneficio para los estudiantes que radican en el extranjero y quieren saber información acerca de estudios que ofrece la Universidad de San Carlos de Guatemala.

#### **2.1.2. Diagnóstico FODA del proyecto**

Una herramienta fundamental para conocer la situación y posibilidades de éxito que tiene una empresa es el análisis o diagnóstico FODA, nombrado así por los factores que se toman en cuenta para su desarrollo; a continuación se presenta un diagnóstico FODA del proyecto a realizar.

#### Tabla I. **Diagnóstico FODA**

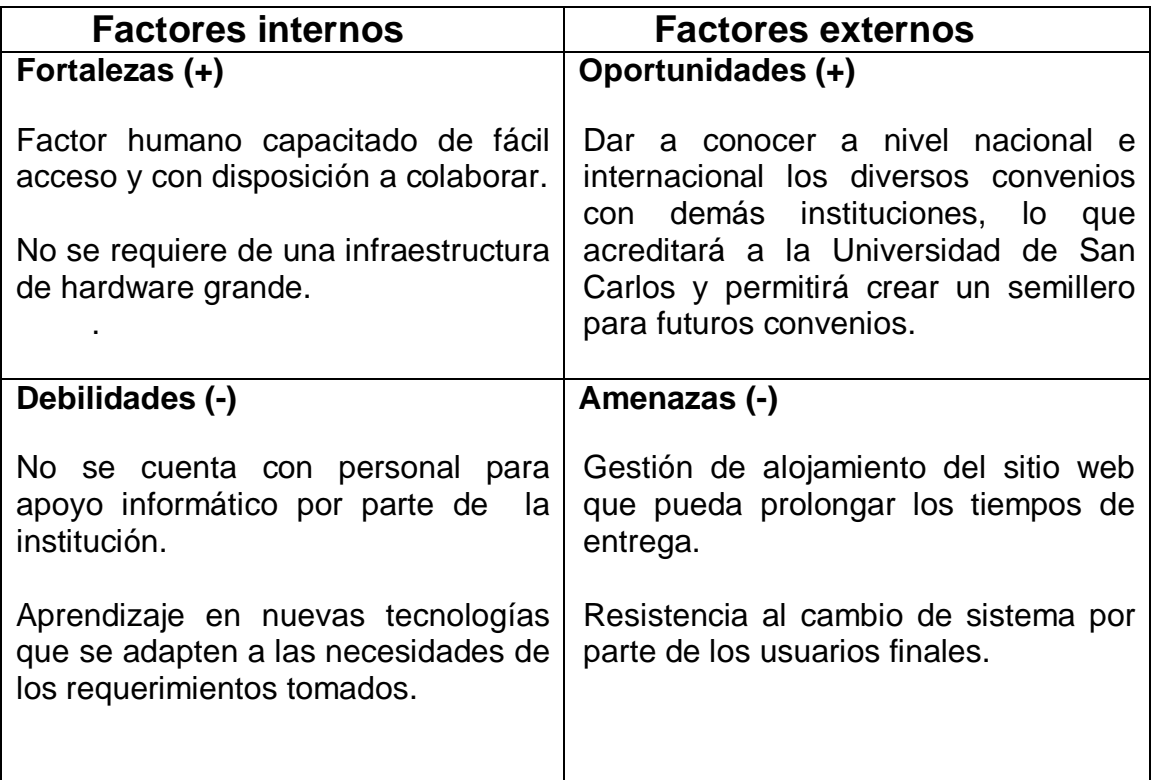

Fuente: elaboración propia.

#### **2.2. Investigación preliminar para la solución del proyecto**

Para dar inicio a la solución del proyecto se realizó un análisis acerca de qué herramientas se podrían utilizar.

Existe un gran número de gestores de contenido, los cuales se pueden tomar en cuenta para el desarrollo, dependiendo de sus características y funcionalidad, así como de lenguajes de programación.

#### **2.2.1. PHP**

"PHP (acrónimo recursivo de PHP: *Hypertext preprocessor*) es un lenguaje de código abierto muy popular especialmente adecuado para el desarrollo web y que puede ser incrustado en HTML.

Gran parte de su sintaxis es tomada de C, Java y Perl. El objetivo del lenguaje es permitir a desarrolladores web que escriban páginas generadas dinámicamente y con rapidez"<sup>3</sup>

#### **2.2.2. Gestor de contenido (CMS)**

"CMS son las siglas de *Content Management System*, que se traduce directamente al español como sistema gestor de contenidos. Como su propio nombre lo indica, es un sistema que permite gestionar contenidos. En líneas generales, un CMS permitiría administrar contenidos en un medio digital y para este caso en particular, un CMS permitiría gestionar los contenidos de una web.

Dicho de otra forma, un CMS es una herramienta que permite a un editor crear, clasificar y publicar cualquier tipo de información en una página web. Generalmente los CMS trabajan contra una base de datos, de modo que el editor simplemente actualiza una base de datos, incluyendo nueva información o editando la existente." <sup>4</sup>

 $\overline{a}$ 

 $3$  www.php.net. Consulta: 7 de septiembre 2015.

<sup>4</sup> www.desarrolloweb.com. Consulta: 7 de septiembre 2015.
### **2.2.2.1. Clasificación CMS**

En el mundo de los CMS hay cientos de posibilidades y de variantes, ya sea por funcionalidades, casos de uso o por las tecnologías que se utilizan para crear las infraestructuras para la publicación y visualización de contenidos.

Una primera clasificación de CMS se podría dar entre sistemas propietarios y no propietarios. Un sistema propietario es el primer ejemplo que se puede encontrar de CMS, puesto que son herramientas creadas a medida para actualizar una página web. Cualquier página que se haya creado e incluya un sistema para actualizarla a través de formularios, o cualquier interfaz que facilite la publicación, es un sistema CMS. En los inicios de la web no existían sistemas CMS, comerciales o gratuitos para gestionar los contenidos de los sitios, por lo que se tenía que programar un sistema para actualizarla rápidamente, propio para esa web.

Por otra parte, se tiene los CMS no propietarios, los cuales son sistemas que se han desarrollado por empresas o instituciones y que se ponen a disposición para que sean utilizados para la creación de cualquier tipo de pagina web; estos CMS no propietarios son, en muchos de los casos, completamente configurables, es decir, sirven para producir cualquier tipo de web con cualquier clasificación de secciones y contenidos $5$ .

 $\overline{a}$ 

 $5$  www.desarrolloweb.com. Consulta: 7 de septiembre 2015.

# **2.2.2.2. Tipos de CMS**

CMS para sitios Web:

- **"**Drupal: poderoso CMS muy conocido por la calidad de su código y por la seguridad que brinda; es estable y de actualización continua, configuración sencilla, instalación ágil.
- Joomla: instalación muy sencilla y con muchas extensiones y módulos; la documentación es exhaustiva y concisa; interfase de administración muy intuitiva y poderosa con opciones de personalización; una gran comunidad de usuarios.
- PHP-Nuke: es un sistema automatizado de noticias basado en la web y sistema de gestión de contenido, basado en tecnologías PHP y MySQL.

CMS para foros:

- PHPBB**:** es un sistema de foros gratuito basado en un conjunto de paquetes de código programados en el popular lenguaje de programación web PHP y lanzado bajo la licencia pública general de GNU, cuya intención es la de proporcionar fácilmente, y con amplia posibilidad de personalización, una herramienta para crear comunidades. Su nombre es por la abreviación de PHP Bulletin Board"<sup>6</sup>.
- **"**MyBB**:** (abreviatura de MyBulletinBoard) es un sistema de gestión de contenidos en forma de foros. Está escrito utilizando los lenguajes PHP y MYSQL.

 $\overline{\phantom{a}}$ <sup>6</sup> www.sistemas-cms.wikidot.com. Consulta: 7 de septiembre 2015.

 Vanilla: usando AJAX en gran parte del código basan su trabajo en una acepción del concepto "vanilla": software funcional, simple, limpio, y bonito (*short and sweet*). Poco soporte en español pero una gran cantidad de desarrolladores y complementos. Personalizable extremo.

CMS para blogs:

- WordPress: es un sistema de gestión de contenidos enfocado a la creación de blogs; desarrollado en PHP y MySQL, bajo la licencia GPL; las causas de su enorme crecimiento son, entre otras, su facilidad de uso y sus características como gestor de contenido.
- Lyfetype**:** es una plataforma de código abierto para crear blogs, que resulta ideal para crear varios blogs y usuarios con una sola instalación.

CMS para galerías:

 Gallery**:** es el nombre del producto del proyecto Gallery. Es un programa para publicación de fotos *online* tipo álbum fotográfico." 7

CMS para eComerce:

-

 osCommerce**:** es un software de comercio electrónico y administración *online*, bajo la licencia GPL. Hace uso del servidor Apache, del lenguaje PHP y de la base de datos MySQL $^8$ .

 $7$  www.sistemas-cms.wikidot.com. Consulta: 7 de septiembre 2015.

<sup>8</sup> www.sistemas-cms.wikidot.com. Consulta: 7 de septiembre 2015.

### **2.2.3. Base de datos MySQL**

"MySQL es un sistema de gestión de bases de datos relacional, multihilo y multiusuario, con millones de instalaciones. Una subsidiaria de Sun Microsystems y esta a su vez de Oracle Corporation desarrolla MySQL como software libre en un esquema de licenciamiento dual. Por un lado se ofrece bajo la Gnu GPL para cualquier uso compatible con esta licencia, pero para aquellas empresas que quieran incorporarlo en productos privativos deben comprar una licencia específica que les permita este uso. Está desarrollado en su mayor parte en ANSI C."<sup>9</sup>.

"Al contrario de proyectos como apache, donde el software es desarrollado por una comunidad pública y los derechos de autor del código están en poder del autor individual, MySQL es patrocinado por una empresa privada, que posee el *copyright* de la mayor parte del código. Esto es lo que posibilita el esquema de licenciamiento anteriormente mencionado".

### **2.2.3.1. Características de MySQL**

"Inicialmente, MySQL carecía de elementos considerados esenciales en las bases de datos relacionales, tales como integridad referencial y transacciones. A pesar de ello, atrajo a los desarrolladores de páginas web con contenido dinámico, justamente por su simplicidad. Poco a poco los elementos de los que carecía MySQL están siendo incorporados tanto por desarrolladores internos, como por desarrolladores de software libre.

 $\overline{a}$ 

<sup>9</sup> www.prezi.com/923yydsinkww.com. Consulta: 7 de septiembre 2015.

Entre las características disponibles en las últimas versiones se pueden destacar:

- Amplio subconjunto del lenguaje SQL.
- Disponibilidad en gran cantidad de plataformas y sistemas.
- Posibilidad de selección de mecanismos de almacenamiento que ofrecen diferentes velocidades de operación, soporte físico, capacidad, distribución geográfica y transacciones.
- Transacciones y claves foráneas.
- Conectividad segura.
- Replicación.
- $\bullet$  Búsqueda e indexación de campos de texto" <sup>10</sup>.

# **2.2.3.2. Ventajas**

- "MySQL software es *Open Source.*
- Velocidad al realizar las operaciones, lo que hace uno de los gestores con mejor rendimiento.
- Bajo costo en requerimientos para la elaboración de base de datos, ya que debido a su bajo consumo puede ser ejecutado en una máquina con escasos recursos.
- Facilidad de configuración e instalación" <sup>11</sup>.
- Baja probabilidad de corromper datos, incluso si los errores no se producen en el propio gestor sino en el sistema en el que está.
- Su conectividad, velocidad, y seguridad hacen de MySQL Server altamente apropiado para acceder bases de datos en internet.

 $\overline{a}$  $^{10}$  www.prezi.com/923yydsinkww.com Consulta: 7 de septiembre 2015.

<sup>&</sup>lt;sup>11</sup> www.prezi.com/923yydsinkww.com Consulta: 7 de septiembre 2015.

El software MySQL usa licencia GPL.

## **2.2.3.3. Desventajas**

- Un gran porcentaje de las utilidades de MySQL no están documentadas.
- No es intuitivo, como otros programas.

### **2.3. Presentación de la solución al proyecto**

A continuación se describen todos los elementos que forman parte del proyecto, para su efectiva solución.

## **2.3.1. Modelo de datos**

A continuación se detalla la estructura de la base de datos, describiendo cada una de las tablas, así como sus campos y el tipo de los mismos. Esta estructura se utilizó para almacenar toda la información referente a los convenios.

### Figura 2. **Modelo entidad-relación convenios**

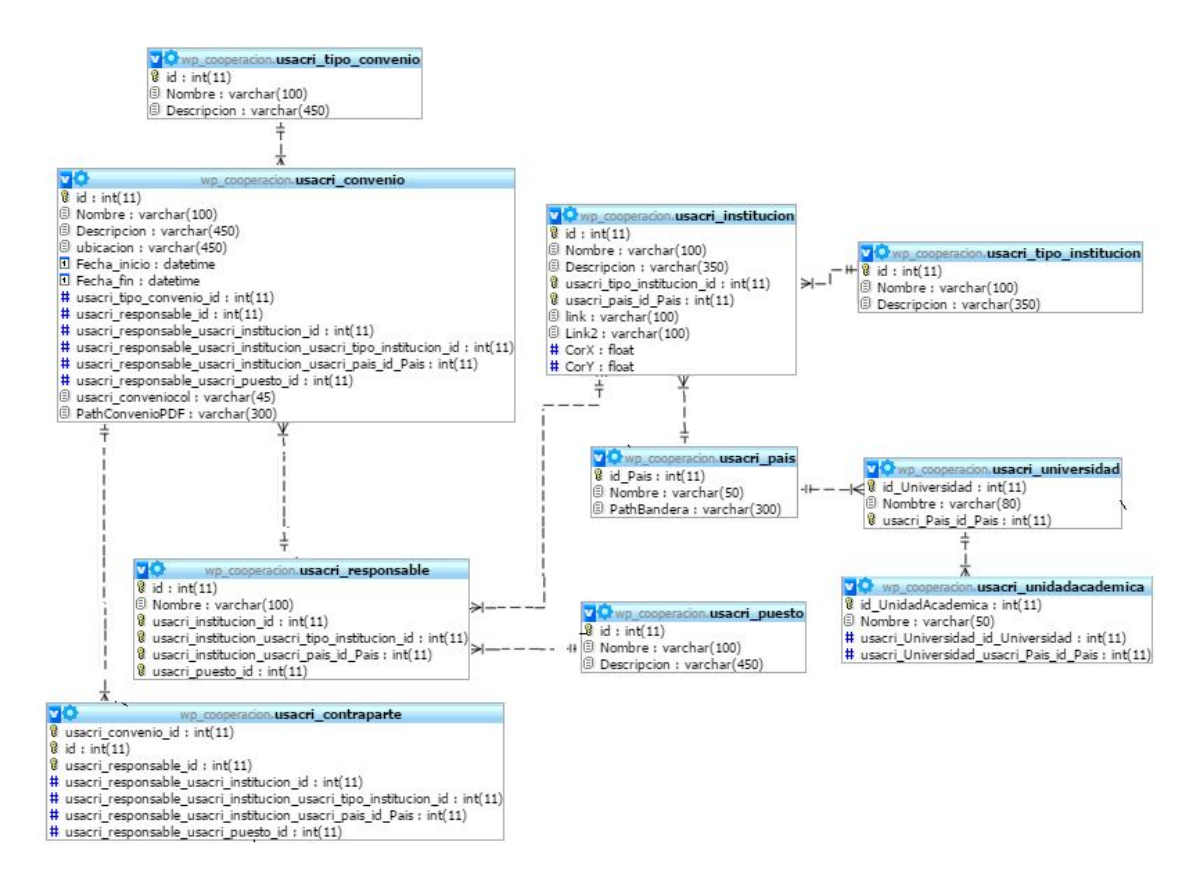

Fuente: elaboración propia.

## **2.3.2. Descripción de tablas**

 usacri\_tipo\_convenio: tabla donde se almacenan los tipos de convenios existentes, estos pueden ser: convenio marco, convenio específico, cartas de entendimiento, carta de intención, memorándum de entendimiento.

## Tabla II. **usacri\_tipo\_convenio**

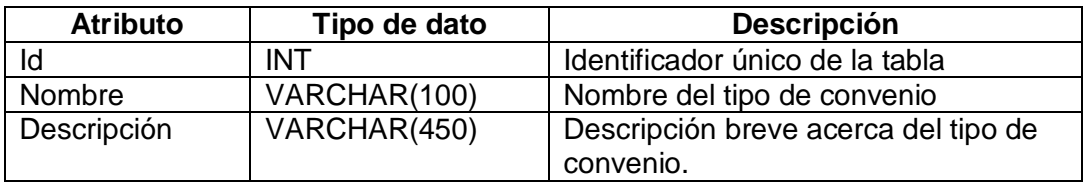

Fuente: elaboración propia.

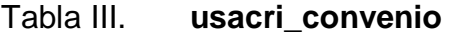

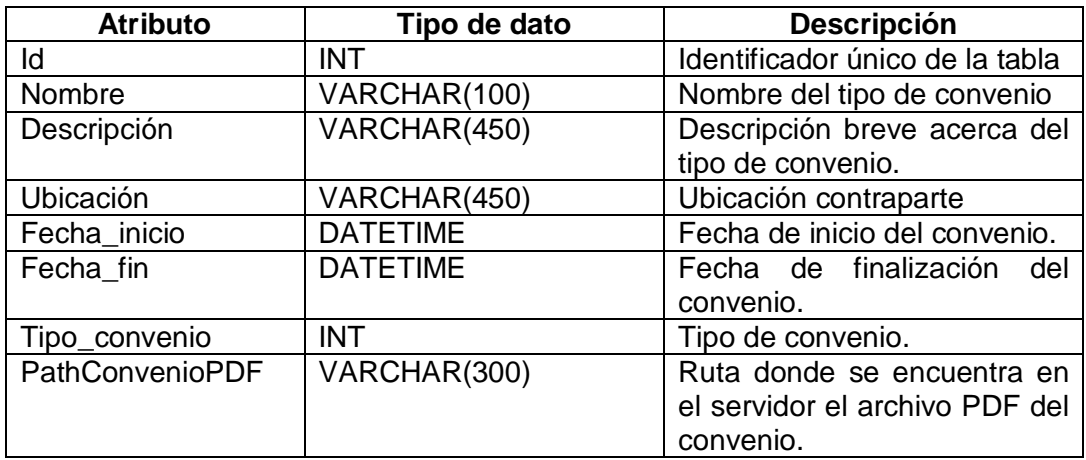

 usacri\_institucion: tabla que almacena toda la información referente a las distintas instituciones

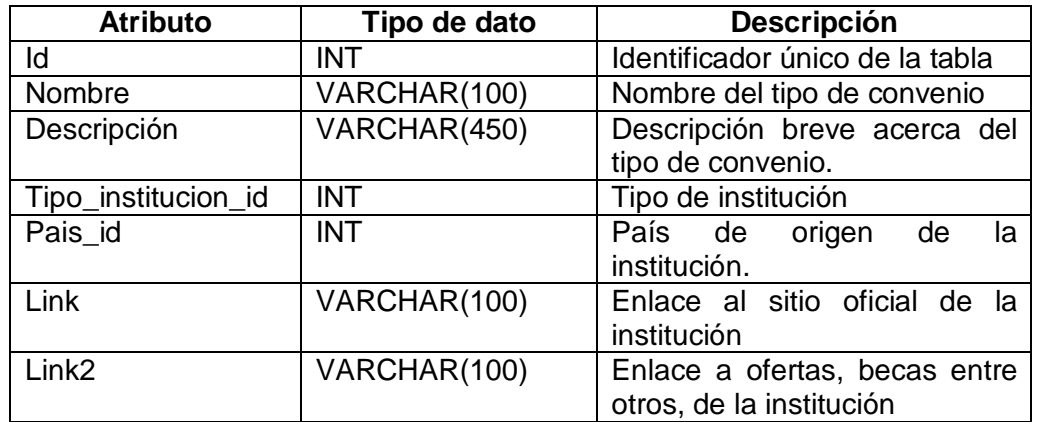

## Tabla IV. **usacri\_institucion**

Fuente: elaboración propia.

 usacri\_tipo\_institucion: tabla que almacena toda la información referente a los distintos tipos de institución, pudiendo ser estos: organismos no internacionales, universidades públicas, universidades privadas entre otros.

## Tabla V. **usacri\_tipo\_institucion**

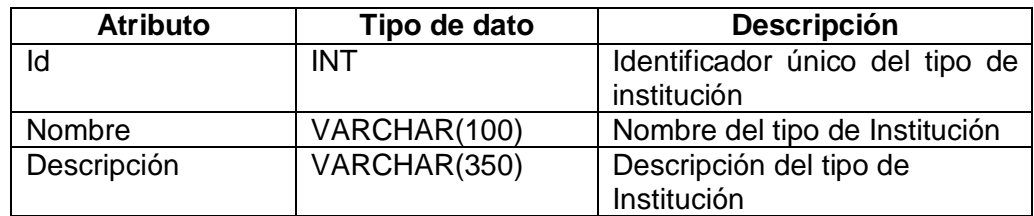

 usacri\_responsable: persona que es responsable dentro de cada institución, pueden ser decanos, rectores, entre otros.

| <b>Atributo</b>     | Tipo de dato | Descripción                        |
|---------------------|--------------|------------------------------------|
| ld                  | <b>INT</b>   | Identificador único por cada       |
|                     |              | responsable de la institución.     |
| Nombre              | VARCHAR(100) | Nombre del responsable.            |
| Institucion id      | <b>INT</b>   | Id de la institución al que        |
|                     |              | pertenece la<br>persona            |
|                     |              | responsable.                       |
| Tipo_institucion_id | <b>INT</b>   | referente al<br>ld –<br>tipo<br>de |
|                     |              | institución al cual pertenece la   |
|                     |              | persona responsable.               |
| Pais_id             | <b>INT</b>   | Id del país al que pertenece la    |
|                     |              | institución.                       |
| Puesto_id           | <b>INT</b>   | Id del puesto de la persona        |
|                     |              | responsable de la institución.     |

Tabla VI. **usacri\_responsable**

Fuente: elaboración propia.

usacri\_pais: tabla para detallar el país al que pertenece la institución.

# Tabla VII. **usacri\_pais**

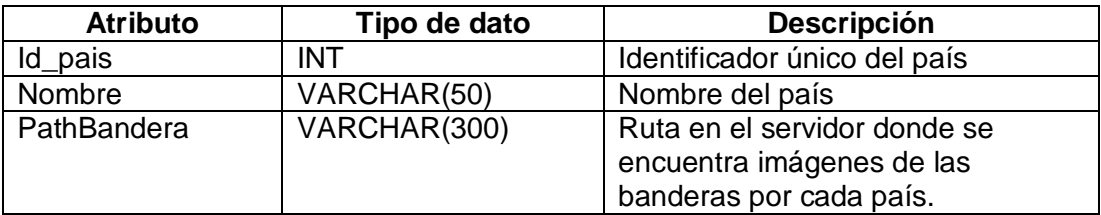

# Tabla VIII. **usacri\_universidad**

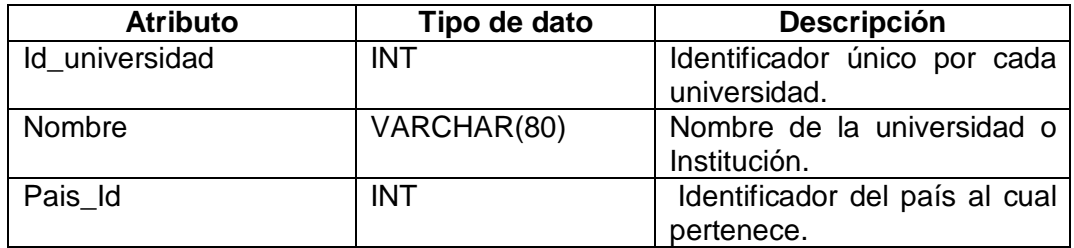

Fuente: elaboración propia.

## Tabla IX. **usacri\_puesto**

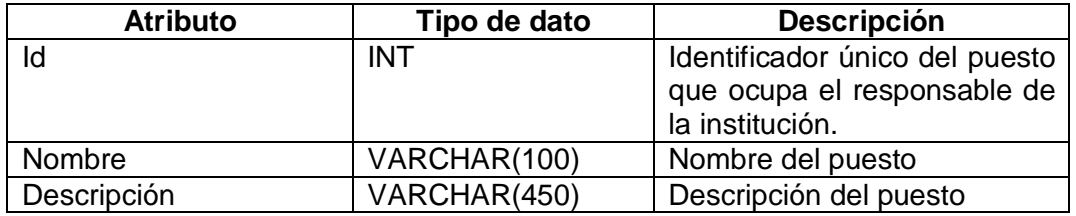

Fuente: elaboración propia.

# Tabla X. **usacri\_unidadacademica**

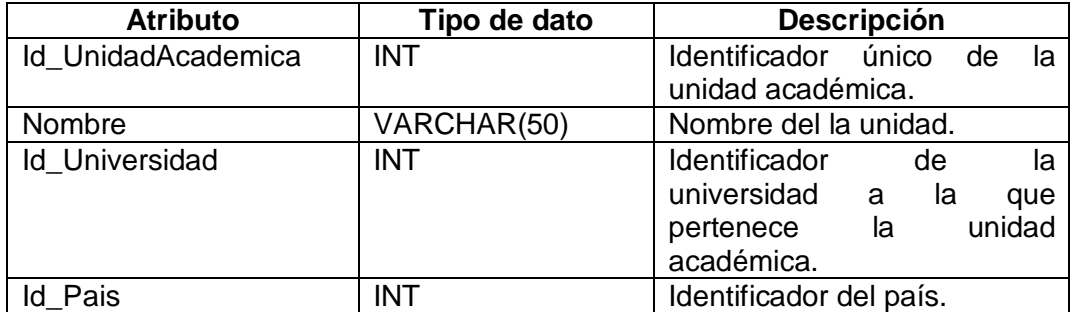

## Tabla XI. **usacri\_contraparte**

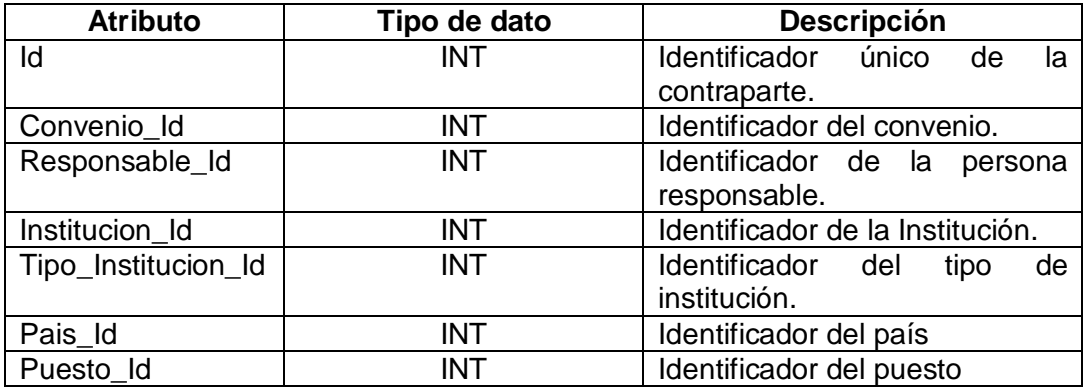

Fuente: elaboración propia.

## **2.3.3. Creación cuenta Hostinger**

Se hizo uso de un servicio gratuito de alojamiento web; en el presente caso de Hostinger; este posee una serie de características que son de utilidad en la realización del proyecto; entre ellas están:

- Soporte completo de PHP y MySQL: a diferencia de otros servidores gratuitos, Hostinger soporta PHP y MySQL sin ninguna restricción.
- Una de las ventajas es que no hace uso de publicidad en sus páginas, sin incómodos *pop-ups*. Sin *banners* y sin publicaciones obligatorias en foros. Es decir el sitio estará 100 % libre de publicidad.
- Facilidad en instalación de Scripts y CMS. Con unos pocos *clicks* se pueden instalar wordpress, Joomla, foros, tiendas *online* y mucho más. Se pueden configurar sitios de aspecto profesional y completamente funcional.

El primer paso es la creación de una cuenta, para ello se ingresa a la dirección www.hostinger.es.

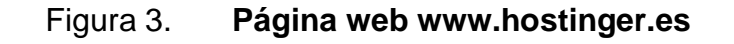

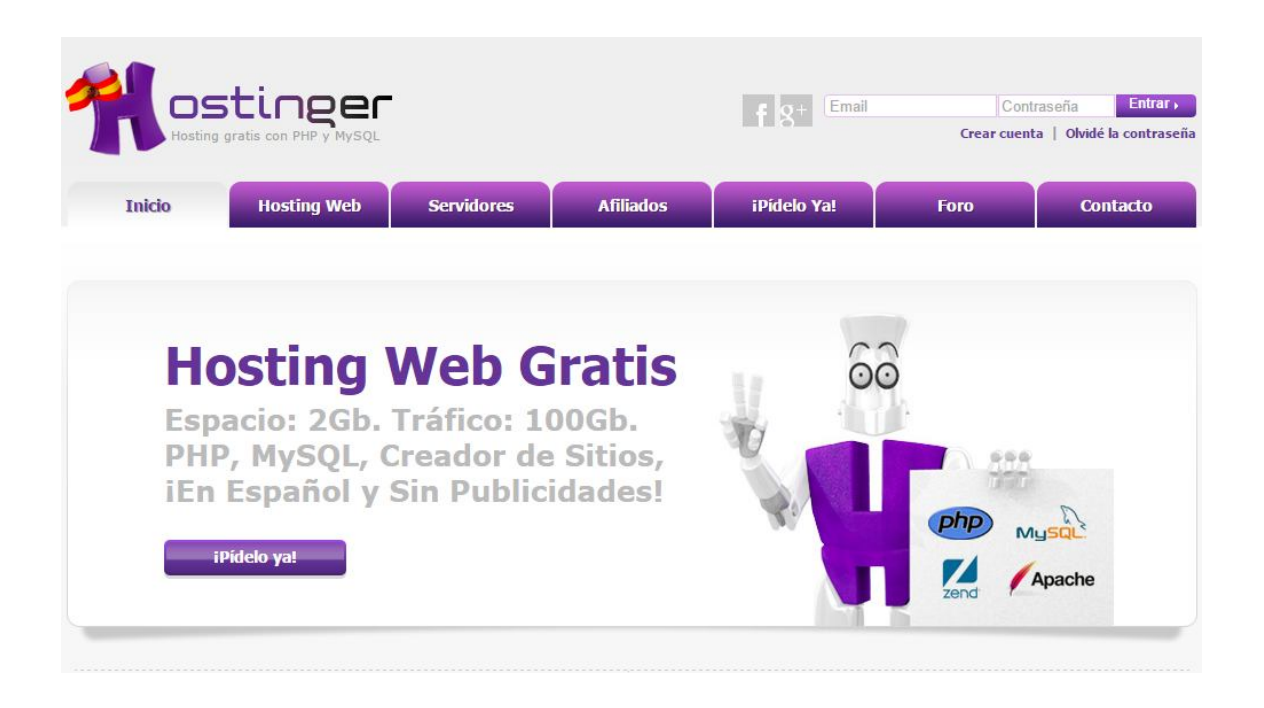

Fuente: elaboración propia, toma de pantalla www.hostinger.es.

Se selecciona sobre el botón "Pídelo ya", y se ingresa la información del formulario de registro.

# Figura 4. **Formulario de registro www.hostinger.es**

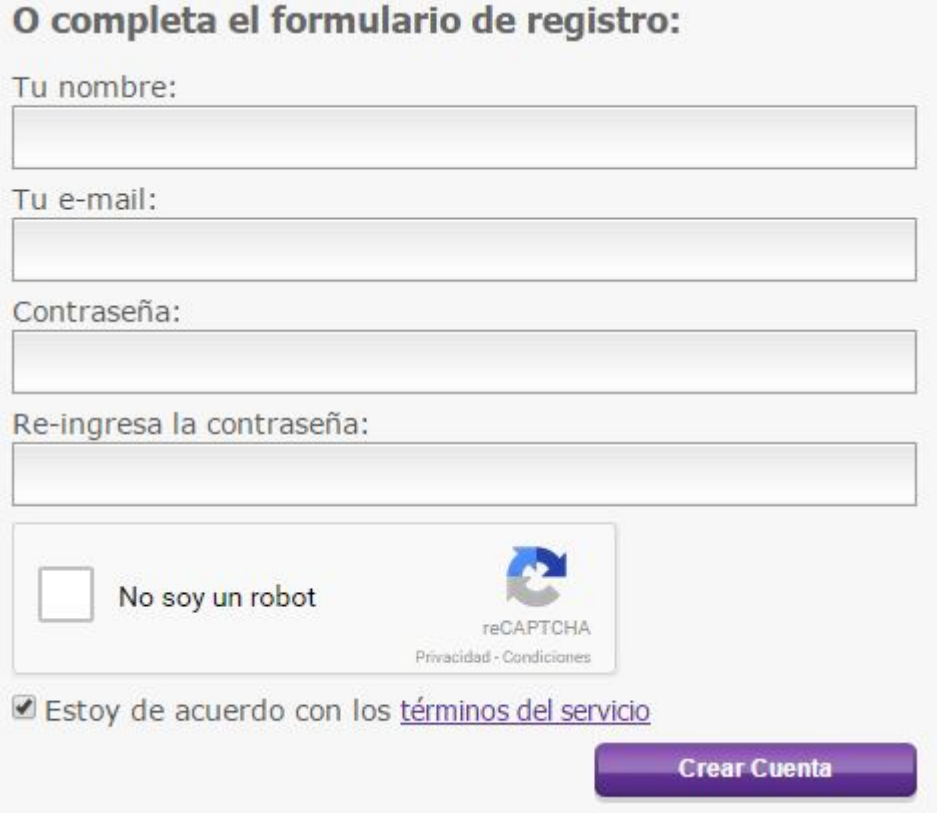

Fuente: elaboración propia, toma de pantalla.

Una vez registrados es posible ingresar al sitio para crear un nuevo *hosting*.

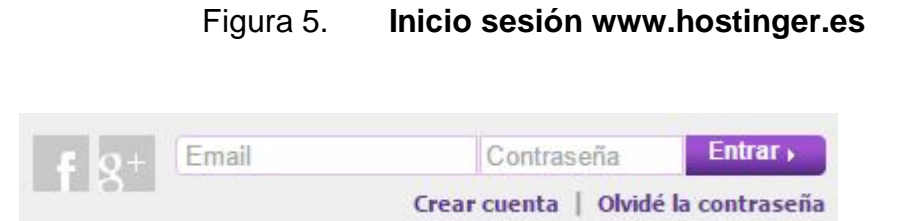

Fuente: elaboración propia, toma de pantalla.

## Figura 6. **Página principal www.hostinger.es**

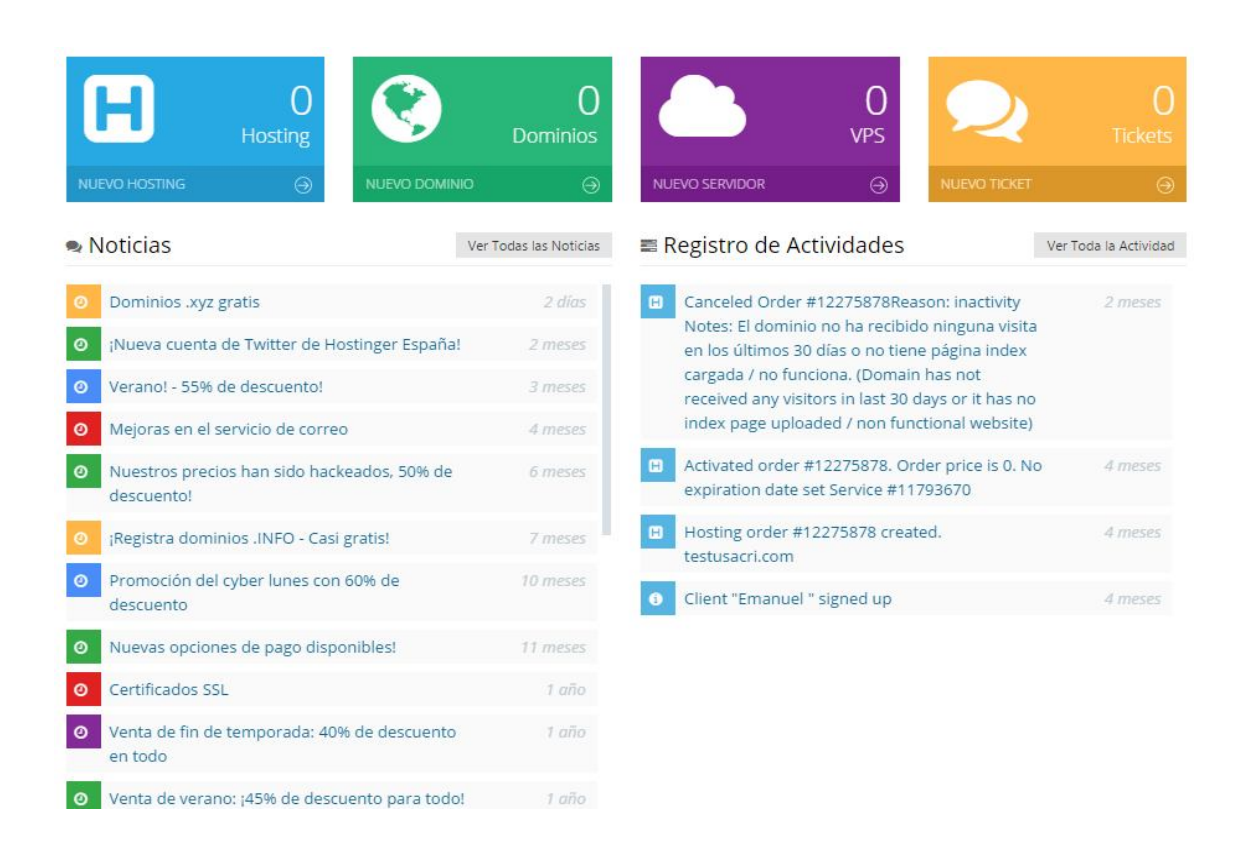

Fuente: elaboración propia, toma de pantalla.

Una vez se ha iniciado sesión, es posible crear un *host*; para ello se selecciona la opción "nuevo *hosting*"; esta presenta una nueva página en donde se selecciona el plan de *hosting* con el que se va a trabajar; en este caso se hizo selección de *host* gratuito.

# Figura 7. **Plan de** *hosting* **www.hostinger.es**

of Seleccionar Plan de Hosting

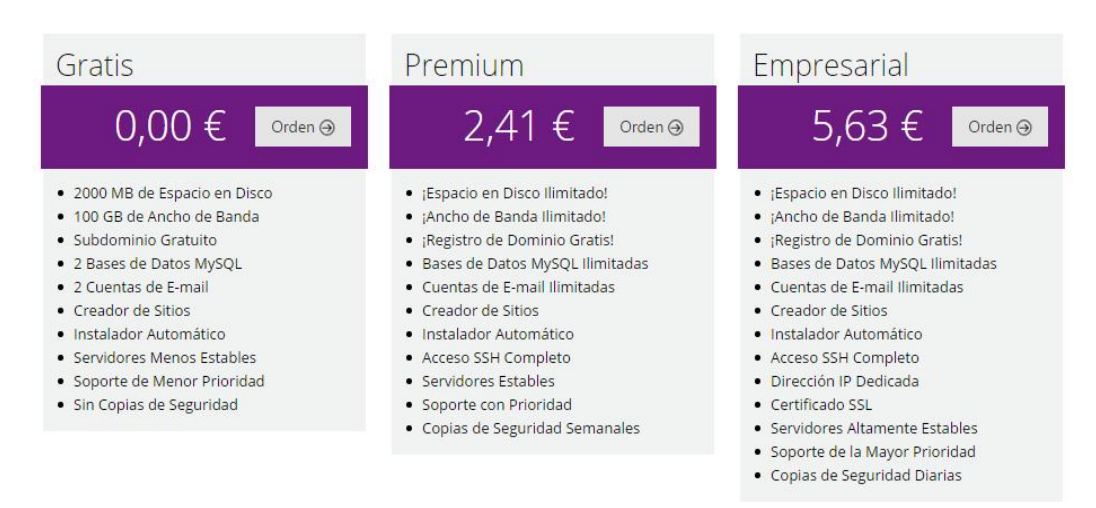

Fuente: elaboración propia, toma de pantalla.

Se finaliza ingresando el nombre del dominio una descripción y un control reCAPTCHA.

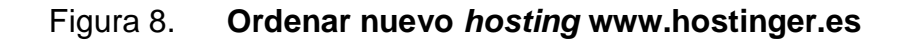

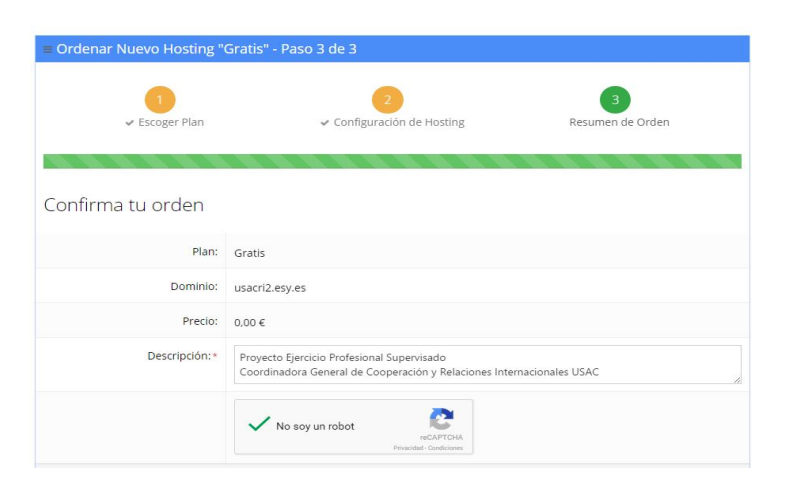

Fuente: Toma de pantalla del servicio propuesto.

Con ello queda creada la cuenta de *hosting* lista para poder administrar.

Figura 9. **Listado de cuentas de** *hosting* **www.hostinger.es**

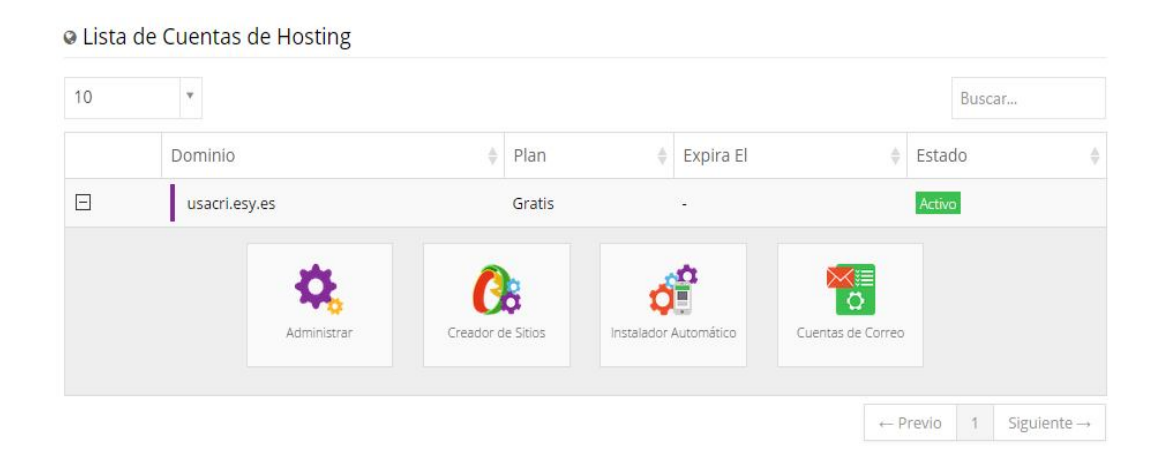

Fuente: toma de pantalla del servicio propuesto.

# **2.3.4. Instalación de wordpress**

La instalación de wordpress puede realizarse de varias maneras; una de ellas es directamente desde Hostinger. Para ello en el panel de administración en la sección de sitios web, se seleccionó un instalador automático.

## $\Box$  Sitio Web Creador de Sitios Instalador Automático Estadísticas Últimos Visitantes Importar Sitio Páginas de Erro Plantillas de Sitios Promocionar Sitio Gana Dinero Últimos pedidos

### Figura 10. **Sección sitio web www.hostinger.es**

Fuente: toma de pantalla del servicio propuesto.

Una vez seleccionada la opción de instalador automático, se despliega un universo de herramientas que pueden ser instaladas; ellas van desde gestores de contenido o CMS, hasta herramientas de comercio electrónico y negocios, gestores de fotos y archivos, encuestas y estadísticas, entre otros; en este caso se busca la sección de gestores de contenido y se selecciona Wordpress.

Se presenta un formulario en donde es necesario ingresar la información para configurar la nueva instalación de wordpress; una vez que se ingresaron todos los datos se procedió a seleccionar el botón "Instalar".

26

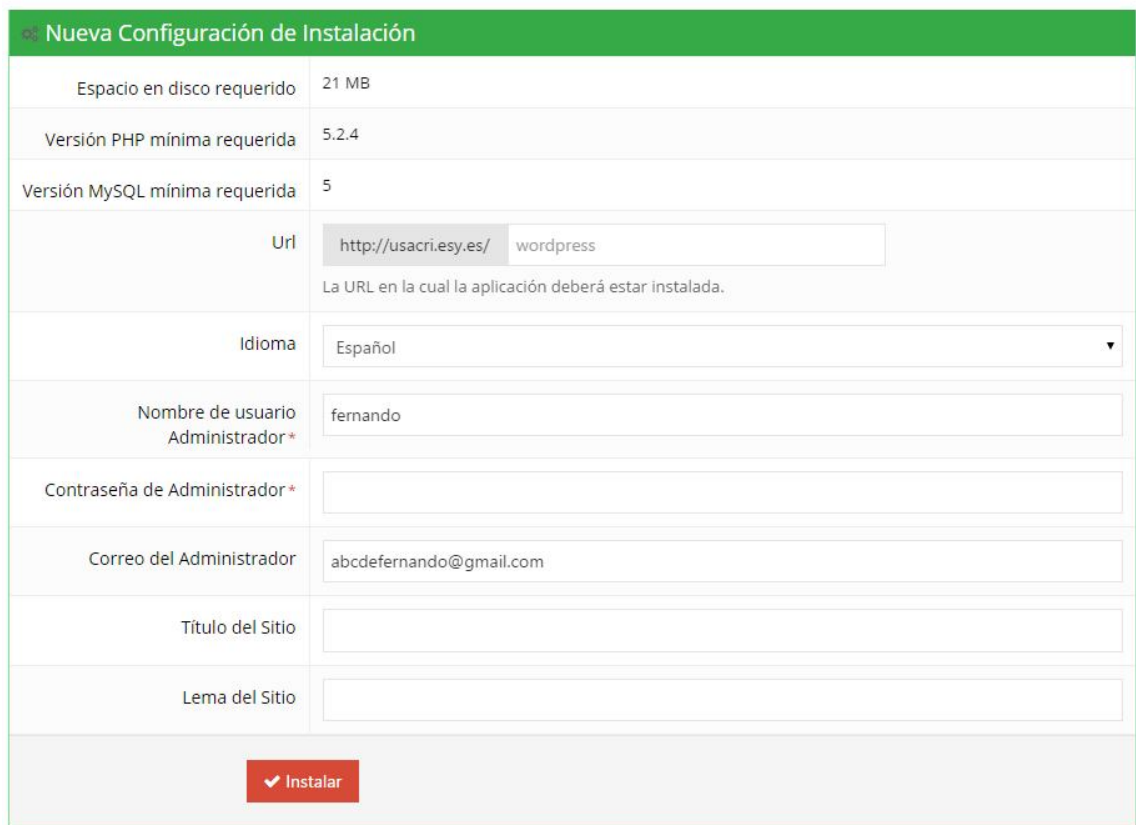

## Figura 11. **Configuración de instalación de wordpress**

Fuente: toma de pantalla del servicio propuesto.

Una vez finalizada la instalación se puede corroborar ingresando en este caso y a las configuraciones de instalación al sitio www.usacri.esy.es/wordpress/wp-login.php; ello presenta una página en donde es necesario ingresar con el usuario y contraseña, para iniciar a trabajar sobre el sitio propuesto, creando páginas, ingresando y gestionando contenido.

# Figura 12. **Página de inicio de sesión wordpress**

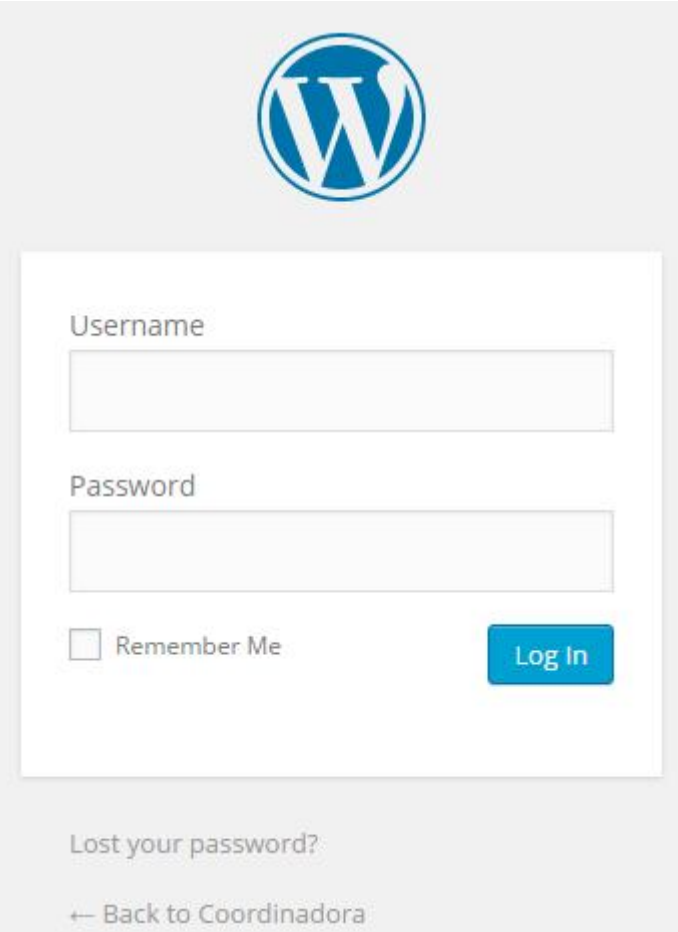

Fuente: toma de pantalla del servicio propuesto.

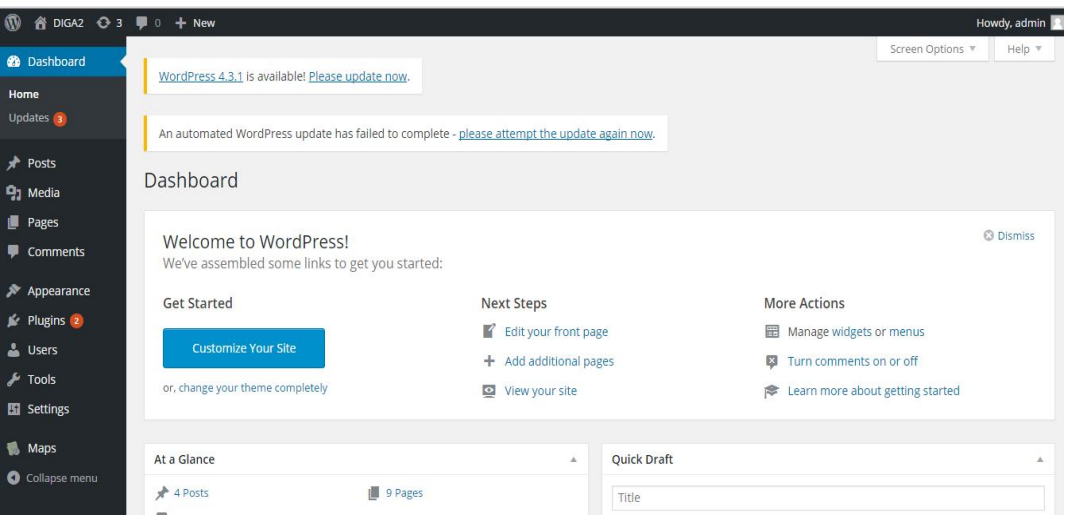

# Figura 13. **Página principal de configuración wordpress**

Fuente: toma de pantalla del servicio propuesto.

# **2.3.5. Creación de páginas**

Para crear páginas dentro del sitio es necesario ingresar a la página principal de wordpress y en el panel lateral seleccionar la opción de páginas y luego agregar nueva página.

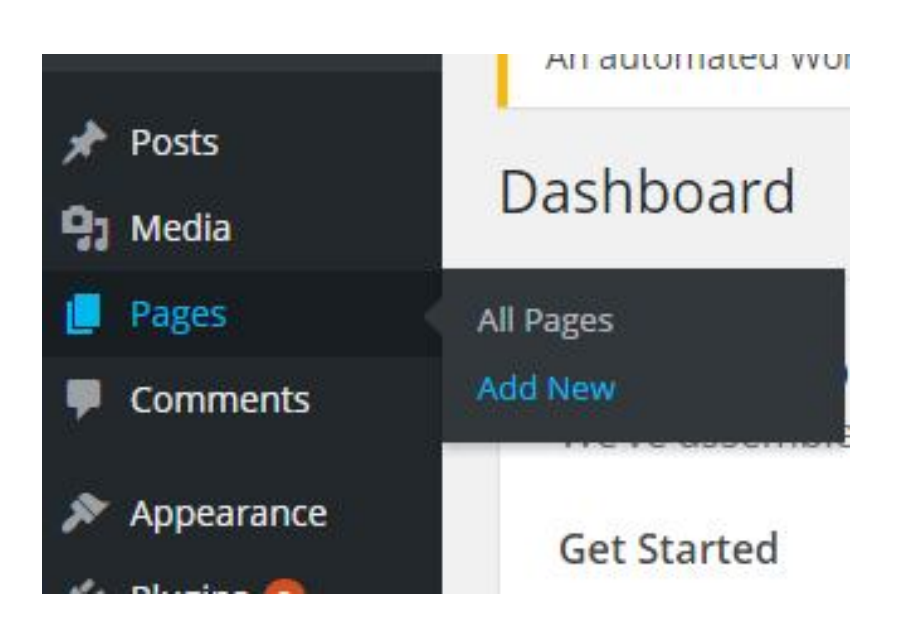

## Figura 14. **Agregar nueva página wordpress**

Fuente: toma de pantalla del servicio propuesto.

.

Una vez se selecciona esta opción es posible trabajar directamente en el contenido del sitio; se pueden agregar un gran número de elementos como textos, imágenes, elementos multimedia como audios, videos, estadísticos, elementos dinámicos, entre otros. El sitio se puede ir construyendo con base en la creación de diversas páginas.

Es necesario ingresar el título de la página y en el cuerpo de la misma agregar todos los elementos que se desean hacer públicos. Se ingresa toda esa información con la ayuda de las herramientas que provee wordpress, así también se pueden configurar los atributos de la página según el tema, por ejemplo, uso de plantillas.

# Figura 15. **Agregar nueva página Wordpress**

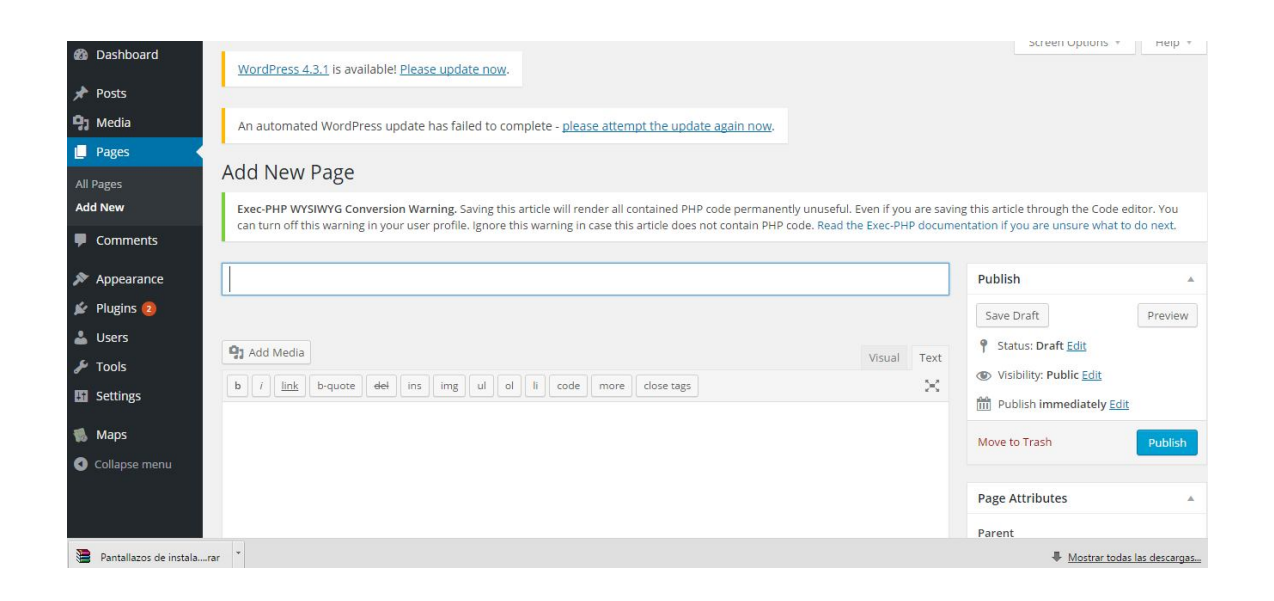

Fuente: toma de pantalla del servicio propuesto.

### **2.3.6. Instalación** *plugins*

Los *plugins* o complementos en wordpress permiten dar mucha más funcionalidad y proveer de más herramientas para el diseño de páginas y gestionar el sitio; esto ayuda a mejorar los resultados y la calidad de las páginas.

 Existen *plugins* que permiten dar una mayor seguridad al sitio, proveyendo por ejemplo *firewall*, escaneo de *malware*, limitación de intentos de acceso, bloqueo de acceso de IP, entre otros. Así como *plugins* que permiten optimizar y mejorar el rendimiento, diseño, uso de redes sociales, entre otros. Para instalar estos *plugins* es necesario dirigirse a la sección específica desde la página principal de configuración de *wordpress*; esto despliega un listado de

31

*plugins* instalados, así como la opción de agregar más. Para ello se selecciona sobre "Agregar nuevo"; esto despliega un universo de *plugins* listos para ser instalados.

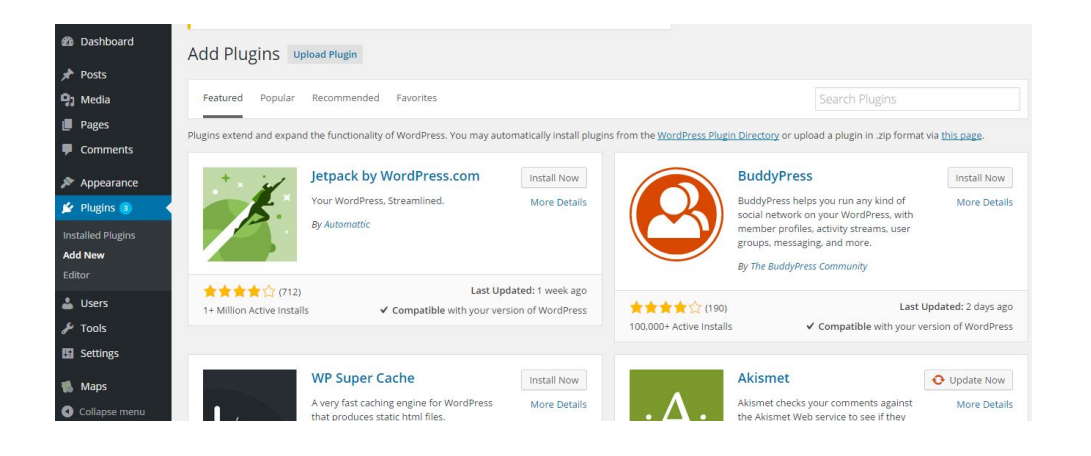

Figura 16. **Instalación de** *plugins* **wordpress**

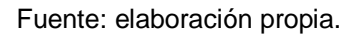

## **2.4. Costos del proyecto**

A continuación se presenta una tabla con un detalle de los gastos aproximados en que se incurrieron durante la realización del proyecto.

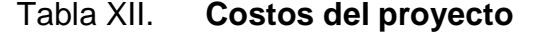

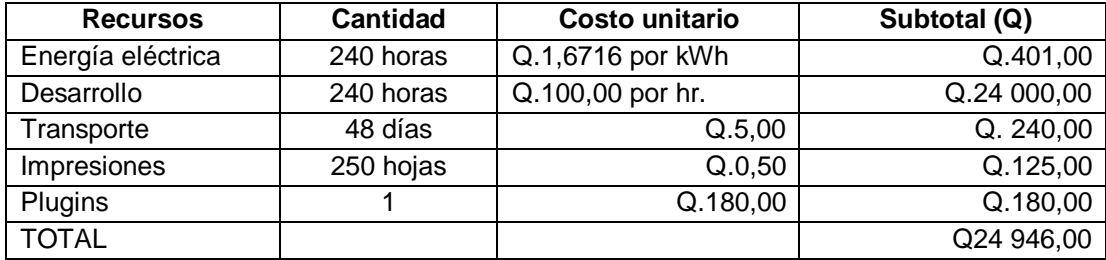

# **2.5. Beneficios del proyecto**

- Mayor detalle y control sobre los estudiantes que aplican a una beca, ya sea extranjeros o nacionales.
- Divulgación más rápida y sencilla de la información al contar con la capacidad de publicar los convenios existentes, así como nuevos acuerdos; la población interesada podrá estar al tanto de estos acuerdos.
- Mayor participación de parte de los estudiantes al acceder a la información de becas y convenios; esto tanto para estudiantes de la Universidad de San Carlos como de otras instituciones educativas a nivel nacional e internacional.

# **3. FASE ENSEÑANZA APRENDIZAJE**

### **3.1. Material elaborado**

Para todos aquellos interesados en acceder al sitio se presenta una guía sobre cómo está estructurado el mismo, de tal manera que se puedan orientar más y conozcan cada una de las secciones que componen el sitio y propósito de cada una de ellas. Para acceder al mismo es necesario ingresar a http://usacri.usac.gt.

### **3.1.1. Portada del sitio web informativo**

Al momento de ingresar al sitio se presenta una página con varias secciones. Una sección principal de imágenes deslizables que presenta de manera visual las últimas novedades o actividades realizadas, con una pequeña descripción en la parte inferior. Estas se van desplazando en el tiempo para presentar varias imágenes.

Asimismo, en la parte inferior se puede apreciar una sección de noticias o *post* recientes, que pueden referirse a actividades recientes a alguna noticia de interés; para ingresar a cada una de las noticias es necesario seleccionar la opción de "Leer más" que se encuentra en la parte inferior. De tal manera que se accede a una nueva página con la información más detallada referente a la noticia.

# Figura 17. **Portada del sitio web informativo**

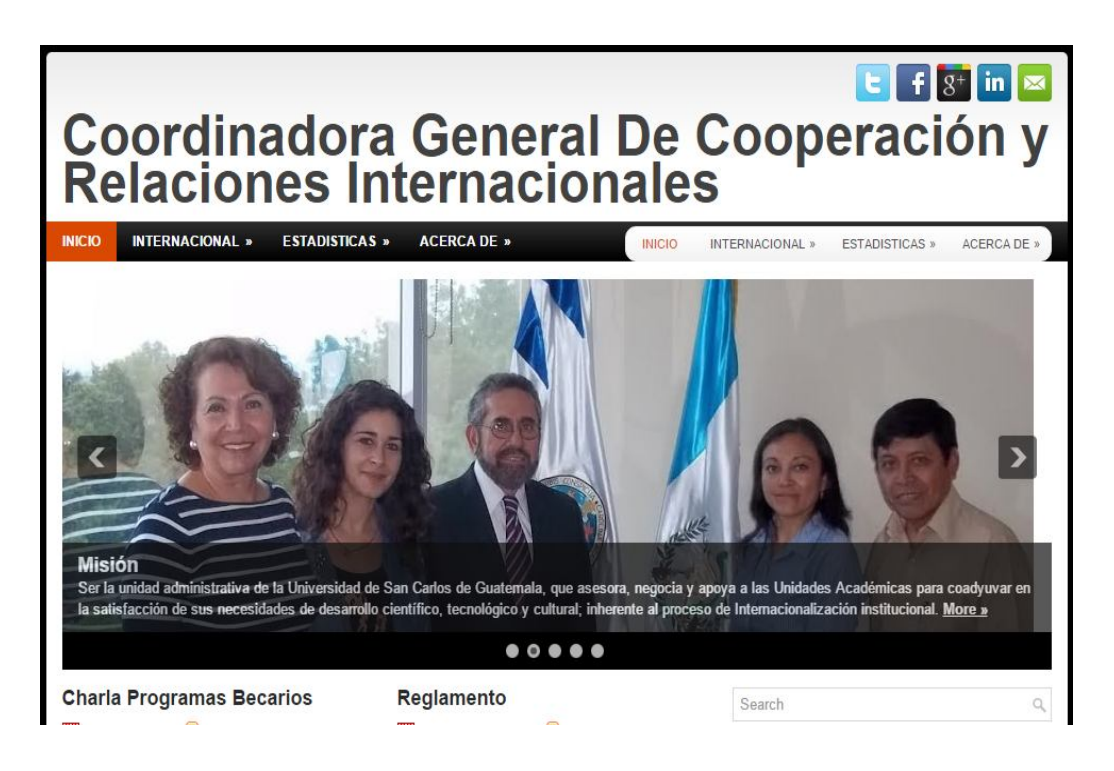

Fuente: toma de pantalla de la página web www.usacri.usac.gt.

Las noticias pueden ser referentes a actividades que se realizan, ya sea para información de pláticas informativas o notificaciones de nuevos acontecimientos, como acuerdos o nuevos convenios, notificación de avances en temas de becas y difusión o publicación de documentos, para que puedan ser descargados, convocatorias, entre otras. Estas noticias están clasificadas por fechas, desplegando en la portada las más recientes.

### Figura 18. **Sección de noticias del sitio web informativo**

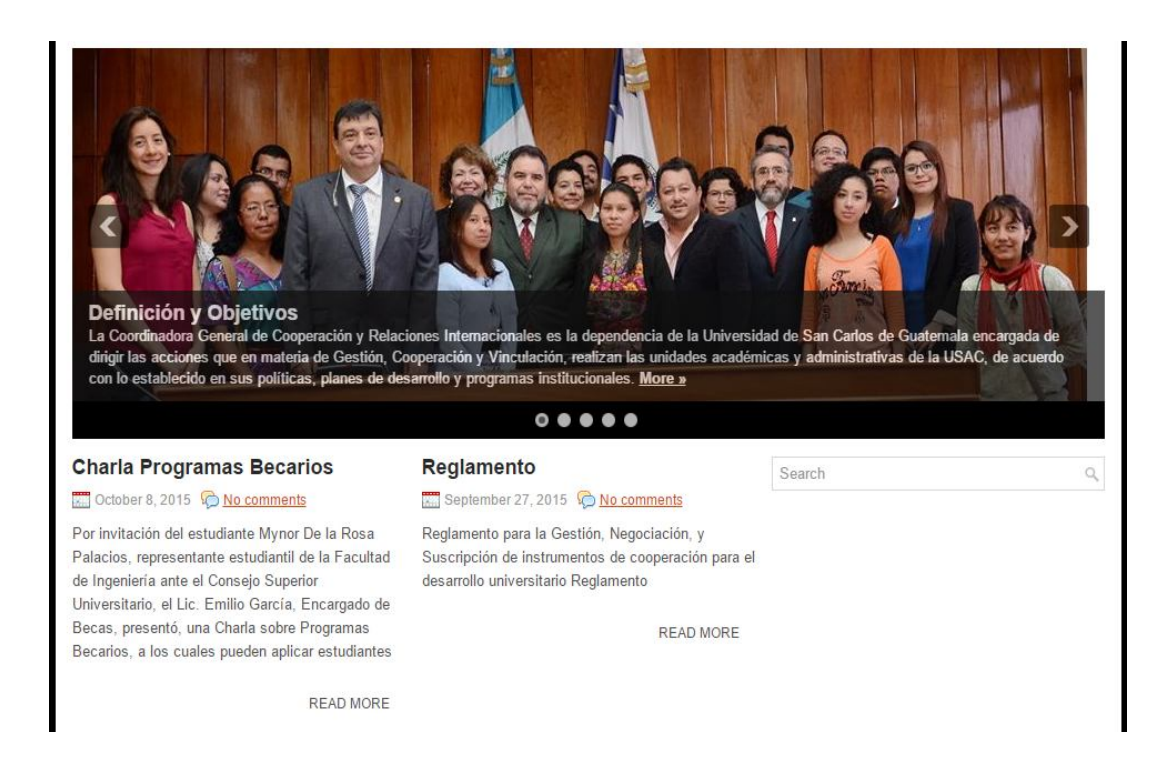

Fuente: toma de pantalla de la página web www.usacri.usac.gt.

Asimismo, en la portada se aprecia un menú donde se puede acceder a diferentes secciones dentro del sitio. Puede verse un listado de convenios internacionales así como mapas de ubicación de los convenios y gráficos estadísticos, con base en el número de convenios por país; así también una sección de misión, visión, definición y objetivos referentes a la Coordinadora General de Cooperación y Relaciones Internacionales de la Universidad de San Carlos de Guatemala.

En la parte superior también se pueden apreciar algunos íconos de acceso a las redes sociales; en este caso Facebook, al momento que se presiona sobre este ícono, el sitio direcciona a la página de la Coordinadora General de Cooperación y Relaciones Internacionales de la Universidad de San Carlos.

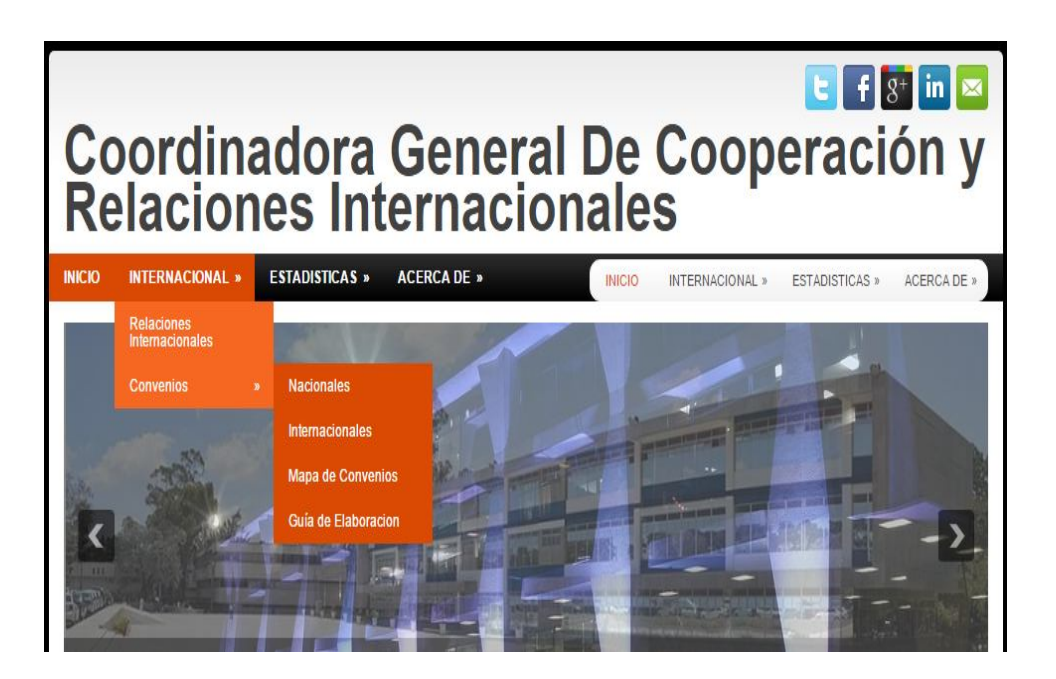

Figura 19. **Navegación en menús del sitio informativo**

Fuente: toma de pantalla de la página web www.usacri.usac.gt

## **3.1.2. Convenios internacionales**

Para visualizar el listado de convenios a nivel internacional entre la Universidad de San Carlos de Guatemala y demás instituciones a nivel mundial, es necesario seleccionar dentro del menú principal la opción "Internacional" seguido de "Convenios" y finalmente "Internacionales".

Al momento de realizar estos pasos se despliega una nueva página en donde es posible visualizar todos los convenios existentes clasificados por país.

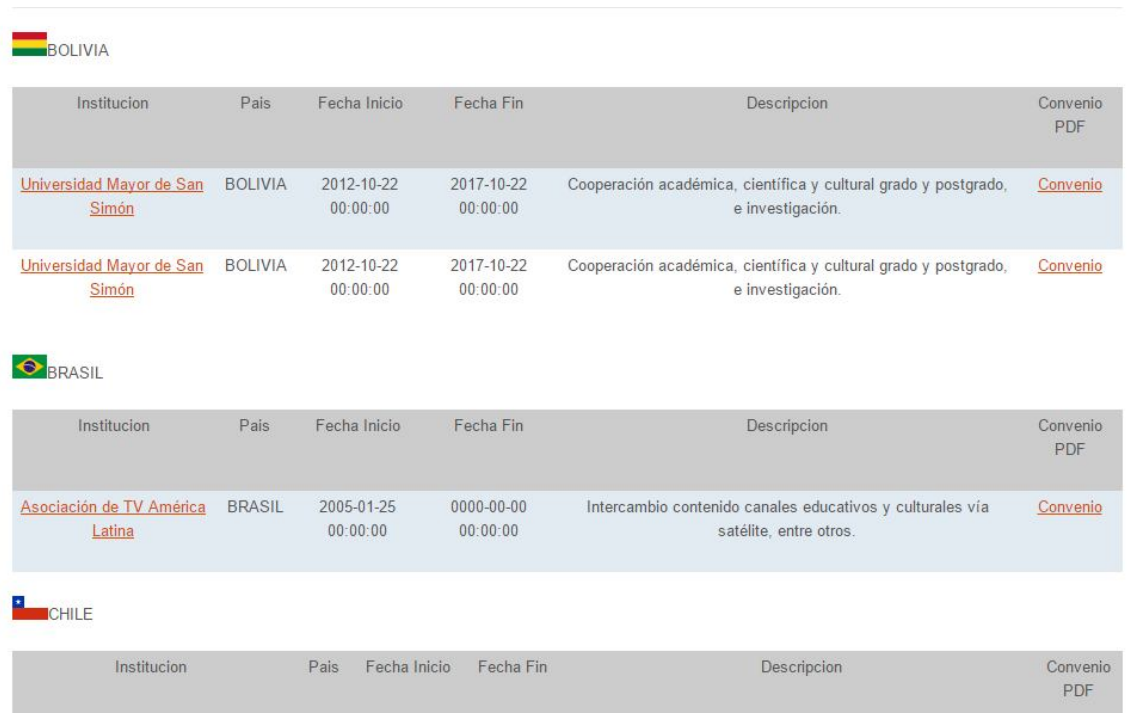

### Figura 20. **Listado de convenios internacionales**

Fuente: toma de pantalla de la página web www.usacri.usac.gt

En este listado se pueden apreciar los convenios existentes clasificados por país; en la primera columna puede verse el nombre de la institución, mismo que es un enlace que direcciona al sitio de la institución; al momento de dar *clic* se abre una nueva página direccionando al sitio.

Se puede apreciar el país al que pertenece el convenio, así como la fecha de inicio y de fin del convenio; los convenios tienen una vigencia; algunos están indefinidos o no tienen fecha fin; estos entonces se les describe con fecha 0-0- 0. Existe también una columna de descripción que detalla el propósito del convenio o lo que se espera alcanzar; finalmente, en la última columna se encuentra un enlace donde al momento de seleccionar se puede obtener una copia en formato PDF del documento del convenio.

#### UNIVERSIDAD MAYOR DE SAN SIMON Desde 1832 **INICIO FACULIADES DIRECCIONES BIBLIOTECA GUIA I ELEFONICA WEBSIS Y ESCUELAS** UNIVERSITARIA INF. GENERAL UNIVERSITARIAS UMSS-ABCD **INSCRIPCIONES Enlaces Universitarios CONVOCATORIAS** Unidades U La Universidad Mayor de San Simón en FEICOBOL 2015 Admisión Legislacion UMSS Convocatorias Informes de Gesti $A^2n$ Inf. para Autoridades AN DE<br>SARRO Intranet UMSS

Figura 21. **Ejemplo de página de contraparte**

Fuente: toma de pantalla de la página web www.umss.edu.bo.

Figura 22. **Ejemplo de convenio en formato PDF**

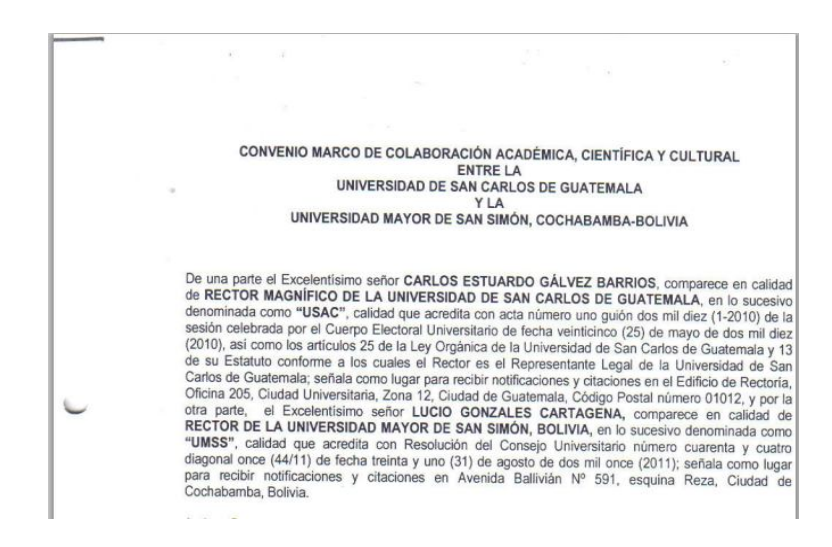

Fuente: captura de pantalla de un convenio.

### **3.1.3. Mapa de convenios**

Es posible visualizar en un mapamundi las ubicaciones geográficas de cada uno de los convenios, indicando el país, el nombre de la institución y una descripción del convenio. Para poder visualizarlo en el menú principal es necesario seleccionar "Internacional" seguido de "Convenios" y finalmente "Mapa Convenios".

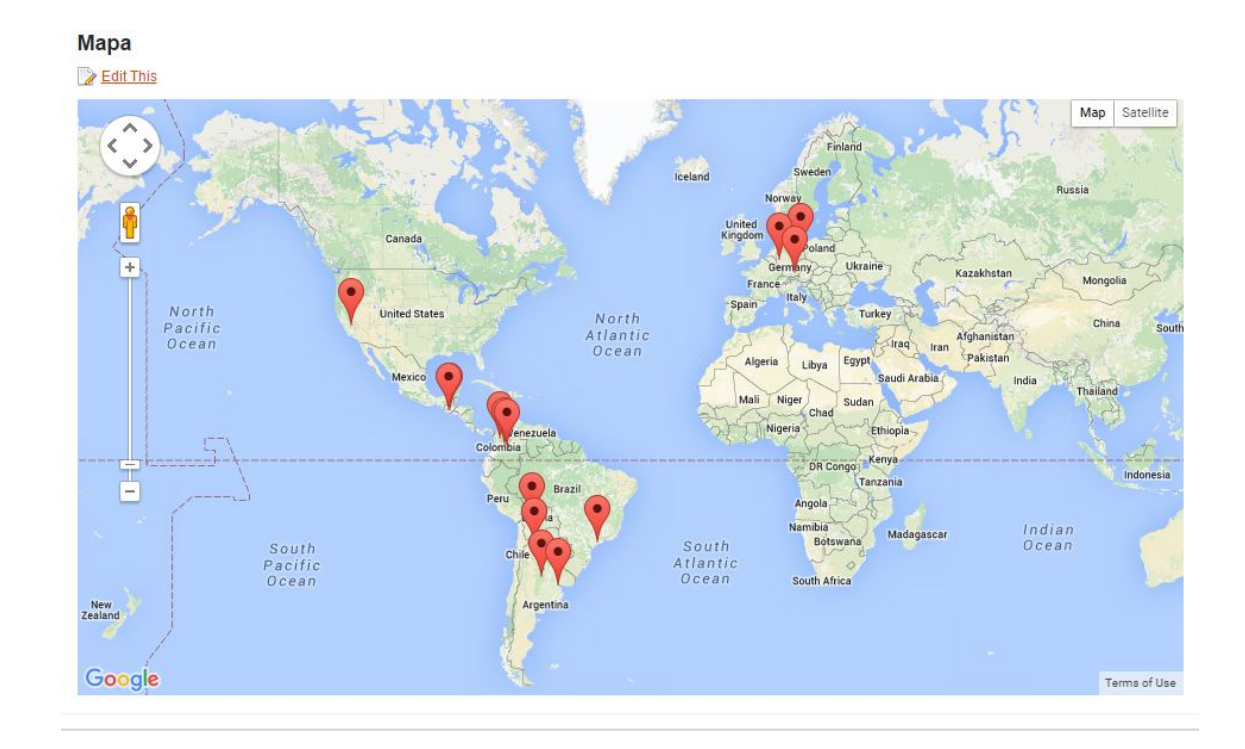

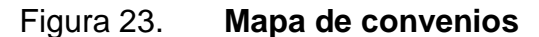

Fuente: toma de pantalla de la página web www.usacri.usac.gt.

Al momento de seleccionar cada uno de los puntos del mapa se detalla la información referente al convenio. Es posible maniobrar dentro del mapa para apreciar los puntos más de cerca. Este se puede configurar estableciendo una vista de satélite, si así se desea.

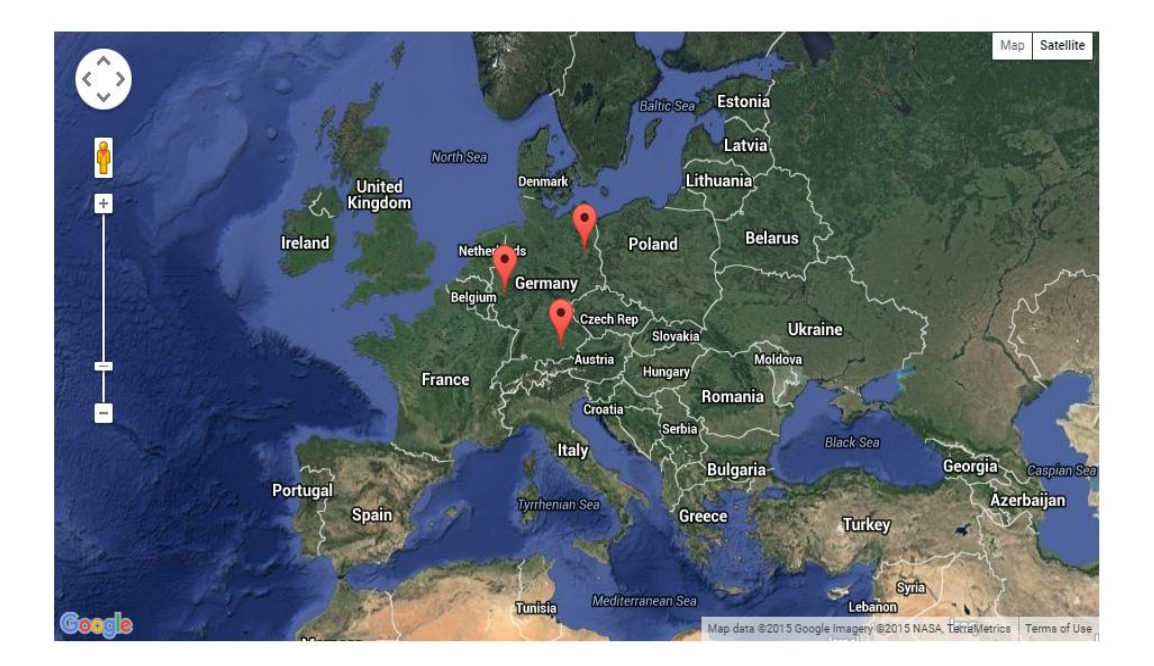

### Figura 24. **Mapa de convenio vista satelital**

Fuente: toma de pantalla de la página web www.usacri.usac.gt

#### **3.1.4. Estadísticas por país**

Es importante generar cuadros estadísticos referentes a cuántos convenios existen por país. Para poder apreciar esto dentro del sitio es necesario seleccionar en el menú principal la opción de "Estadísticas" seguido de "Estadísticas por país"; esto permite observar de igual manera un mapamundi con la diferencia que al posicionarse sobre cada uno de los países, detalla cuántos convenios existen por cada uno de los países seleccionados.

Las zonas más sombreadas son indicativos donde más convenios existen; por el contrario las zonas con colores pálidos denotan que existen pocos convenios.

42

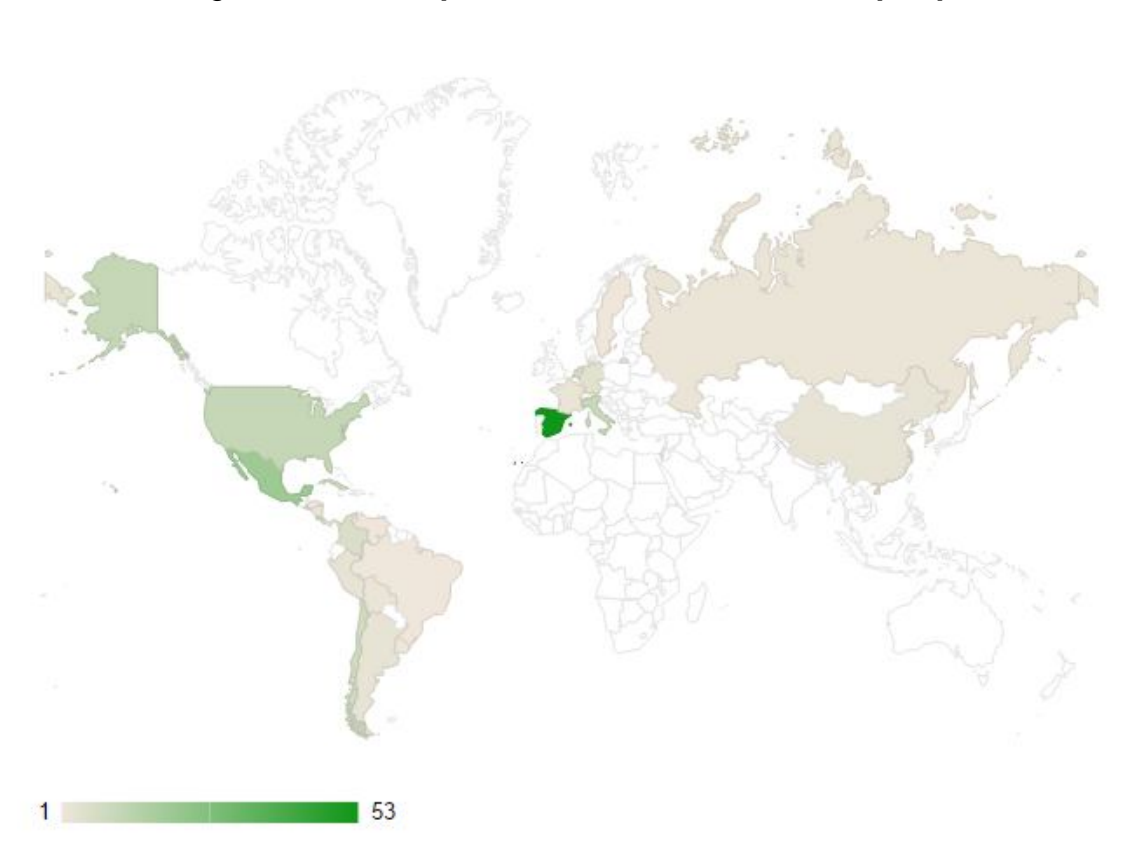

Figura 25. **Mapa estadístico de convenios por país**

Fuente: toma de pantalla de la página web www.usacri.usac.gt

# **3.1.5. Estadísticas porcentuales**

Es posible apreciar los convenios en forma de gráfico circular y por porcentajes. Para visualizar esta gráfica es necesario seleccionar en el menú principal la opción "Estadísticas", seguido de "Estadísticas *pie* porcentaje", esto presenta una nueva página en donde es posible visualizar el gráfico, indicando los porcentajes de convenios por país.

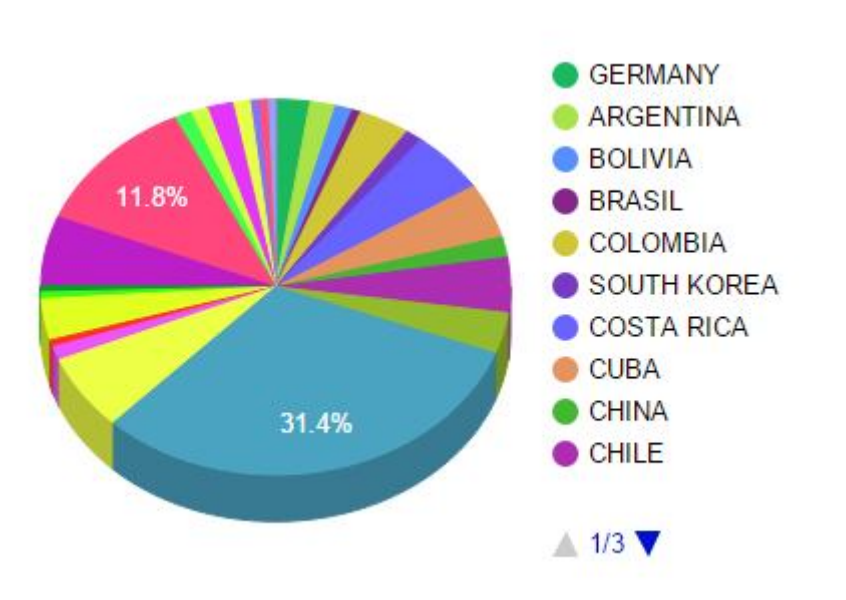

#### Figura 26. **Porcentaje de convenios por país**

Fuente: toma de pantalla de la página web www.usacri.usac.gt

### **3.1.6. Sección de misión y visión**

Si la población desea documentarse más acerca de cuáles son los objetivos, las metas y la razón de ser de la Coordinadora General de Cooperación y Relaciones Internacionales de la Universidad de San Carlos de Guatemala, puede referirse al menú principal, seleccionar "Acerca de" en donde encontrará la misión, visión, definición, objetivos, así como una reseña histórica y un organigrama de la institución. Toda esta información va acompañada de imágenes y material audiovisual, en donde se detallan de una manera más dinámica todos estos puntos.
## **CONCLUSIONES**

- 1. El uso de nuevas tecnologías es de suma importancia para brindar un mejor servicio dentro de la lógica del negocio, permitiendo divulgar información de manera más rápida y efectiva, ahorrando tiempo y recursos.
- 2. La capacitación continua y constante es importante para cualquier empresa o institución. El personal debe estar familiarizado con las nuevas tendencias y herramientas, permitiendo de esa manera brindar un mejor servicio.
- 3. La resistencia al cambio es un síntoma frecuente dentro de la implantación de nuevos sistemas; en ocasiones los usuarios no desean salir de la zona de *confort*, realizando las operaciones de manera cotidiana, al no estar familiarizados con los beneficios de las nuevas tecnologías.
- 4. El personal humano es lo más valioso en cualquier institución, independientemente de los sistemas, tecnologías o procesos.

## **RECOMENDACIONES**

- 1. Documentarse lo mejor posible acerca de nuevas tecnologías o tendencias, de tal manera que el sitio en construcción brinde las mejores opciones al usuario final.
- 2. No sobrecargar el sitio con instalaciones de *plugins* que no serán utilizadas en el sitio. Al momento que se instala un *plugin* también cambia la configuración en la base de datos, creando más tablas o modificando campos, y ocupando espacio. En la medida de lo posible no instalar *plugins* que no serán utilizados.
- 3. Verificar o documentarse lo mejor posible acerca de los *plugins* a instalar. Existen *plugins* que son gratuitos, pero si se desea utilizar algunas funcionalidades de interés se requiere de un costo.
- 4. Tomar en consideración dentro del universo de herramientas para la gestión de contenidos, la que mejor se adapte a las necesidades de desarrollo; dependiendo del propósito del sitio, puede ser el gestor de contenido que se va a utilizar; el uso incorrecto puede crear conflictos y demorar el desarrollo o no llegar al objetivo.
- 5. Mantener el sitio lo más actualizado posible, la publicación de información poco actualizada puede desencadenar en falta de interés por parte del público en el sitio.

# **BIBLIOGRAFÍA**

- 1. *Concepto, características, ventajas y desventajas de MySQL y Workbench*. [en línea]. Disponible en web: <http://prezi.com/923yydsinkww/concepto-caracteristicas-ventajas-ydesventajas-de-mysql-y-workbench/>. [Consulta: enero de 2016].
- 2. *Directorio de plugins para Wordpress.* [en línea]. Disponible en web: <https://wordpress.org/plugins/>. [Consulta: enero de 2016].
- 3. *¿Qué es un CMS?* [en línea]. Disponible en web: <http://www.desarrolloweb.com/articulos/que-es-un-cms.html>. [Consulta enero de 2016].
- 4. *¿Qué es un PHP?* [en línea]. Disponible en web: <http://php.net/manual/es/intro-whatis.php>. [Consulta: enero de 2016].
- 5. *¿Qué es un Wordpress?* [en línea]. octubre 2015. Disponible en web: <https://es.wordpress.org/>. [Consulta: enero de 2016].
- 6. *Tipos de CMS.* [en línea]. Disponible en web: <http:// <http://sistemascms.wikidot.com/tipos-de-cms>. [Consulta: enero de 2016].

## **ANEXOS**

#### Anexo 1. **Integración de documentos PDF**

 Es necesaria la integración de los diversos convenios en sus formatos pdf; el motivo de esto es que los documentos deben ser enviados en algunas ocasiones en formato digital a las contrapartes, ellos retornan los documentos con las respectivas firmas. Asimismo el personal de la Universidad de San Carlos realiza firmas sobre el documento; todo ello es necesario integrarlo, a través del programa PDF24.

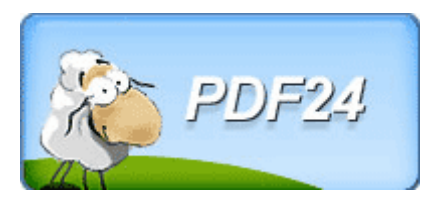

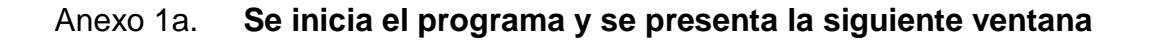

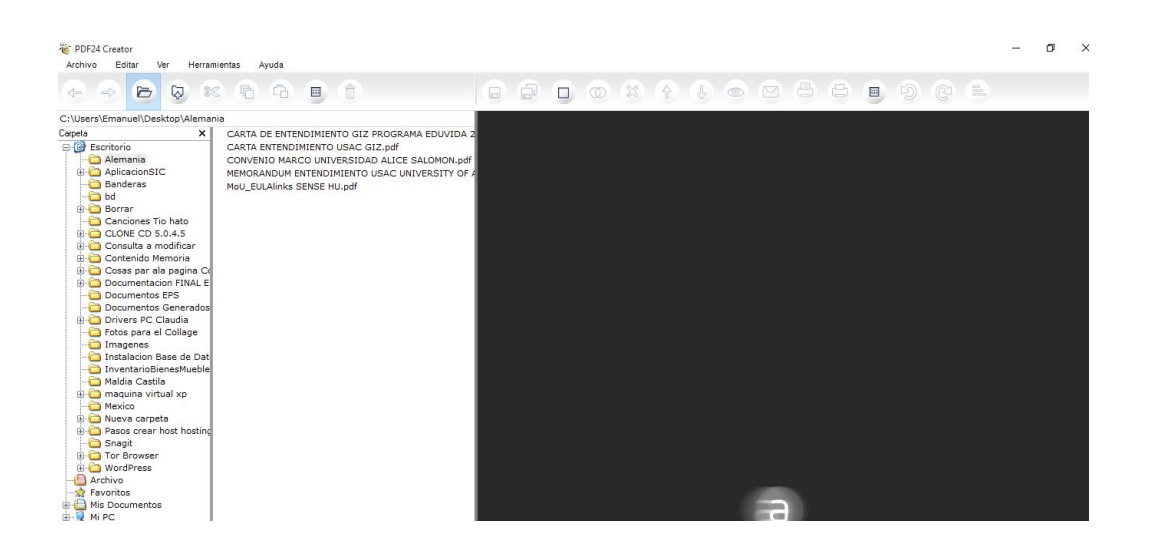

Fuente: toma de pantalla del programa pdf24 Creator.

En la sección izquierda se encuentra un explorador de archivos que permite seleccionar la carpeta donde se encuentra los documentos y una vez seleccionada se despliega en la parte derecha un listado de archivos.

En la parte derecha se encuentra un editor; este permite modificar las páginas de los documentos, posibilitando agregar o eliminar páginas. Para ello se seleccionan los archivos en el explorador y se pueden arrastrar los documentos al área de edición.

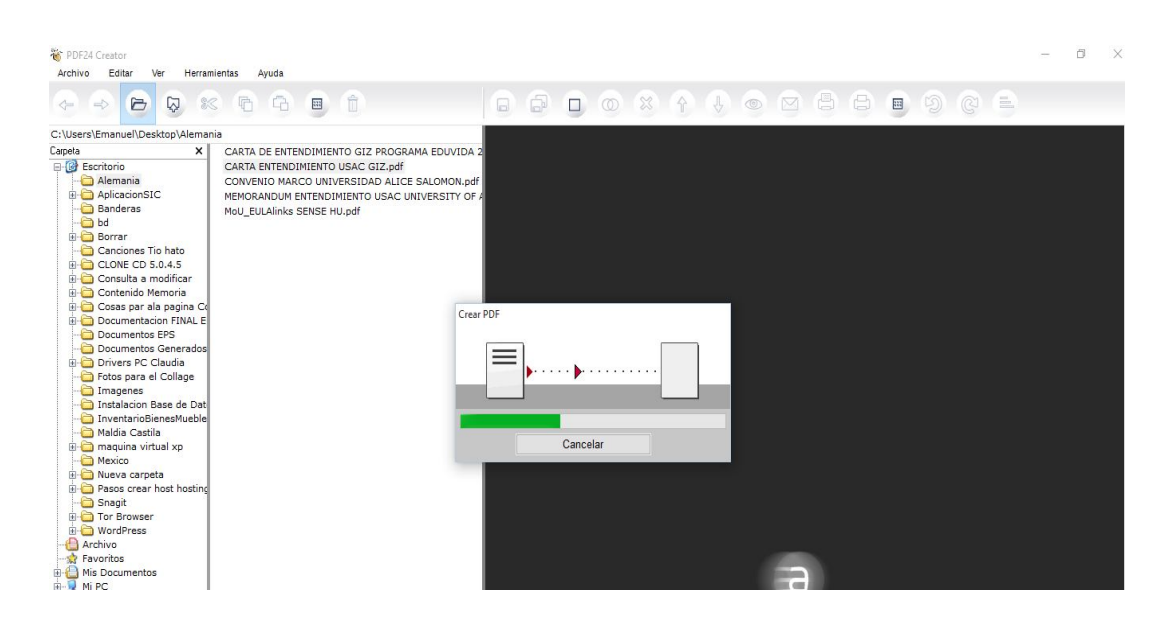

#### Anexo 1b. **Carga de documentos para edición**

Fuente: toma de pantalla programa pdf24 Creator.

Una vez finaliza de cargar, se despliegan las páginas del documento en la sección de edición, es posible realizar la carga de varios archivos a la vez. Una vez haya cargado todos los documentos despliega el listado de páginas por cada uno de ellos.

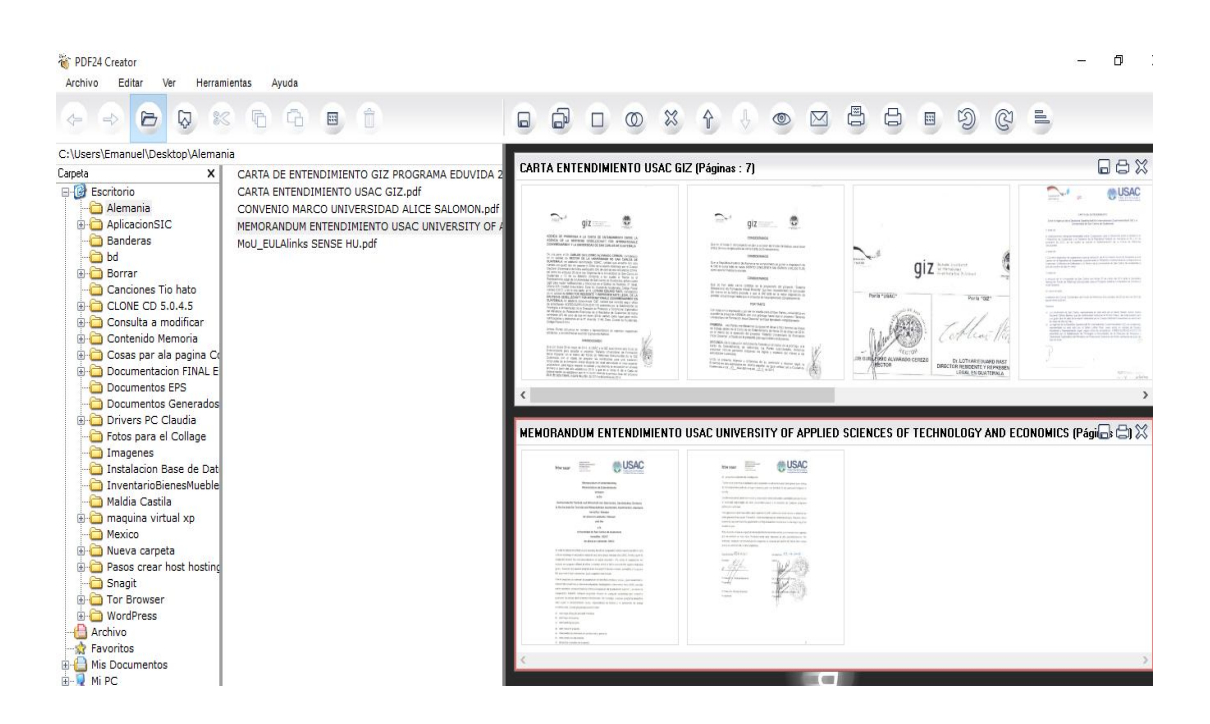

Anexo 1c. **Vista de los documentos**

Fuente: toma de pantalla programa pdf24 Creator.

En el editor es posible desplazar cada una de las páginas hacia los otros documentos y de esa manera integrar las firmas a los convenios; una vez finalizado, integrar los documentos con un clic derecho y seleccionar "Guardar como".

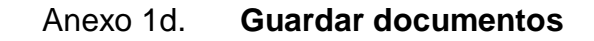

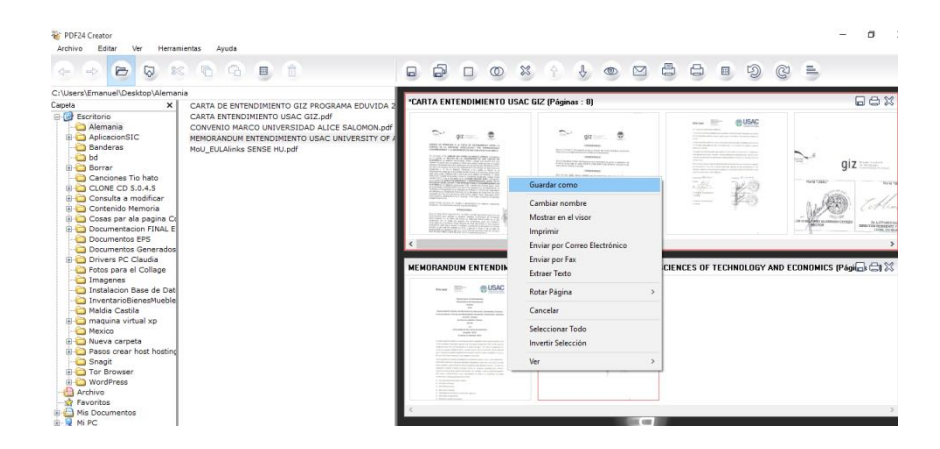

Fuente: toma de pantalla programa pdf24 Creator.

Se despliega una ventana en donde es necesario seleccionar el formato de "Documento a guardar", la calidad, entre otros parámetros; se selecciona "Continuar".

Anexo 1e. **Formato del documento**

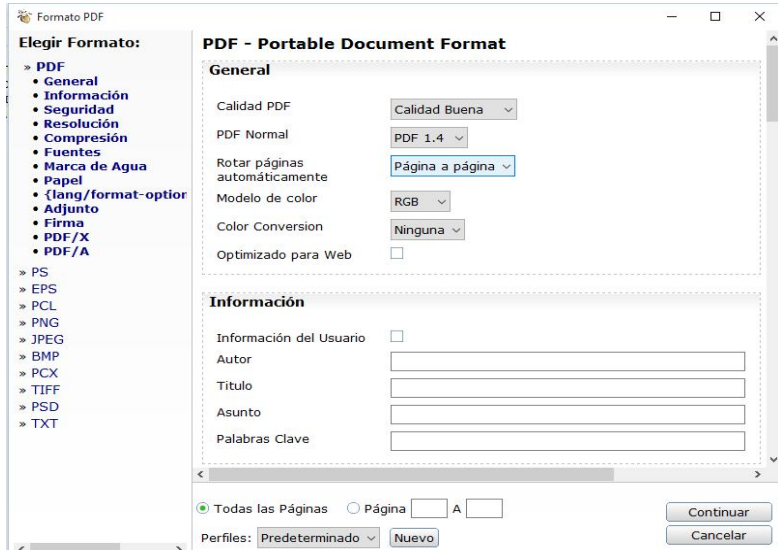

Fuente: toma de pantalla programa pdf24 Creator.

Finalmente se selecciona la ubicación del documento.

Guardar como X  $\uparrow$   $\bigoplus$  > Este equipo > Documentos >  $\sim$  0 z.  $\rightarrow$  $\omega$ Buscar en Documentos Q **BEE** Organizar v Nueva carpeta  $\bullet$  $\lambda$ Documentos \* ^ Nombre Fecha de modifica... Tipo Imágenes  $\mathcal{R}$ **Bluetooth Folder** 24/07/2015 20:23 Carpeta de archiv Cartas EPS Integration Services Script Component 27/12/2014 1:08 Carpeta de archiv Documentacion **Integration Services Script Task** 27/12/2014 1:07 Carpeta de archiv Carpeta de archiv My Games 20/09/2014 18:13 Documentos Ge Screencast-O-Matic 07/07/2015 18:45 Carpeta de archiv Pantallazos de ir **Snaglt Catalog** 29/09/2015 1:37 Carpeta de archiv **C** OneDrive SQL Server Management Studio Carpeta de archiv 18/09/2015 1:06 Carpeta de archiv **Virtual Machines** 02/08/2015 18:31 Este equipo Visual Studio 2005 Carpeta de archiv 27/12/2014 1:11 Descargas Visual Studio 2008 27/12/2014 1:02 Carpeta de archiv v Documentos  $\geq$ ARTA ENTENDIMIENTO USAC GIZ.pdf Nombre:  $\checkmark$ Tipo: PDF - Portable Document Format  $\ddot{\phantom{0}}$ Guardar Cancelar Ocultar carpetas

Anexo 1f. **Seleccionar ubicación**

Fuente: toma de pantalla programa pdf24 Creator.